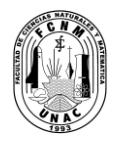

## **UNIVERSIDAD NACIONAL DEL CALLAO FACULTAD DE CIENCIAS NATURALES Y MATEMÁTICA** LABORATORIO DE FÍSICA Y QUÍMICA

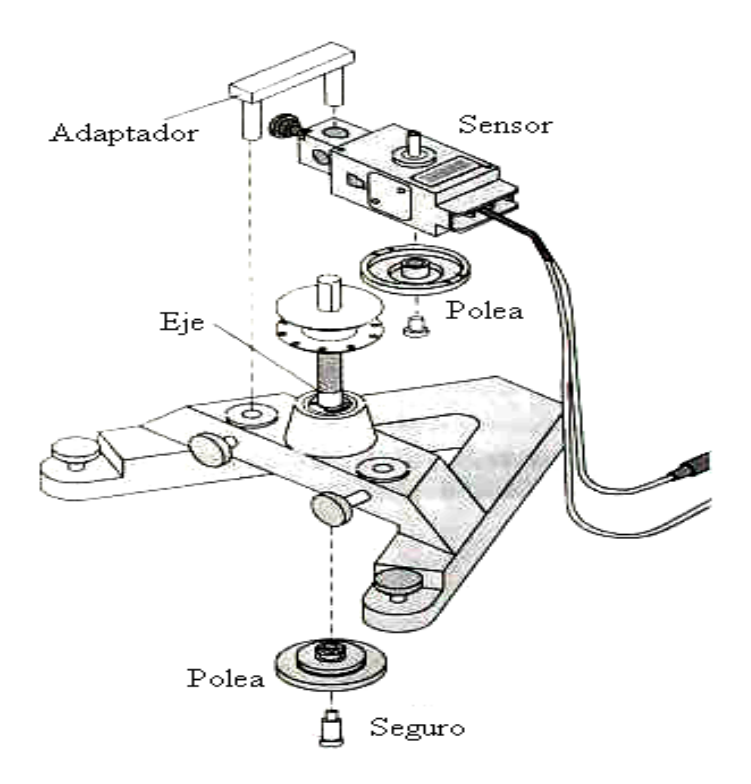

# FÍSICA I

**Mg. Jorge Luis Godier Amburgo**

### **UNIVERSIDAD NACIONAL DEL CALLAO DERECHOS RESERVADOS, CALLAO - 2013**

**Prohibida la reproducción total o parcial sin Autorización del autor**

### **PRESENTACION**

Desde hace mucho tiempo el hombre ha tratado de liberarse de los trabajos manuales. La idea fundamental por la cual hubo la necesidad de inventar lo que hoy llamamos la computadora, no fue otra que la de reducir laboriosas tareas a una serie de tareas repetitivas sencillas para completar grandes proyectos. En la actualidad el uso de la computadora personal para realizar gráficas sobre datos recogidos de una observación, facilita el proceso de análisis; sin embargo, es importante que el experimentador domine las técnicas para escoger la mas conveniente según los resultados buscados; en nuestro caso, la realización de experimentos en física requiere no solo la recolección de grandes cantidades de datos sino también que los mismos sean exactos.

El software *Data Studio* sobre el cual trata este trabajo permite realizar mediciones de forma rápida y con mucha mayor precisión con respecto a los métodos comúnmente empleados en el trabajo científico. La cantidad de datos que se pueden registrar es mayor y en consecuencia, se puede describir mejor el fenómeno en estudio.

#### **INDICE**

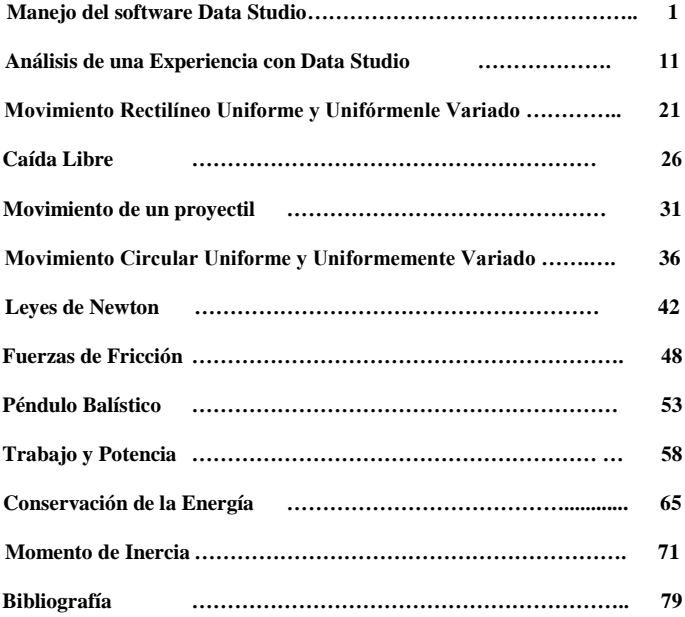

## **MANEJO DEL SOFTWARE DATA STUDIO**

### **INTRODUCCIÓN**

La idea fundamental por la cual hubo la necesidad de inventar lo que hoy llamamos la computadora, no fue otra que la de reducir laboriosas tareas a una serie de tareas repetitivas sencillas para completar grandes proyectos; en nuestro caso, la realización de experimentos en física requiere no solo la recolección de grandes cantidades de datos sino también que los mismos sean exactos.

### **OBJETIVOS**

Conocer el sistema *Data Studio*, manipular las herramientas que proporciona el software y montar experimentos que utilicen equipos electrónicos y mecánicos de medición; al finalizar la sesión, el estudiante estará en la capacidad de:

- Realizar el procedimiento para puesta en marcha del sistema.
- Utilizar y manipular las herramientas matemáticas y estadísticas proporcionadas por el sistema Data Studio.
- Aplicar los procedimientos para configuración, creación y edición de experiencias en física I, empleando el sistema Data Studio.

### **DESCRIPCIÓN Y MANEJO DEL SISTEMA**

El sistema *Data Studio* provee a través de un software las herramientas para registrar, manipular y analizar datos, adquiridos mediante un conjunto de sensores y dispositivos mecánicos, los cuales se adaptan y configuran dependiendo de la experiencia a realizar.

#### **Componentes del sistema**

Los componentes del sistema pueden clasificarse en tres grupos:

- *Software*, son los programas para registro, análisis y manipulación de datos, incluyendo las ayudas del sistema.
- *Hardware*, formado por la tarjeta SCSI, el puerto USB, la interface Science Workshop 750 y el conjunto de sensores.
- *Accesorios*, se refiere al conjunto de elementos físicos adicionales que facilitan la toma de datos (carriles, poleas, pesas, etc.).

**Software.-** El programa esta diseñado para usarse en el entorno Windows y sirve como medio de comunicación con el usuario, facilita el análisis de los datos adquiridos y permite el manejo de sensores.

**Hardware.-** Los medios físicos necesarios son los siguientes:

- **Interface Science Workshop 750 (modelo CI-7500**), es un convertidor de señales diseñado para la recolección de datos, sus características principales son:
- Provee tres canales para ingreso de señales analógicas, con un registro máximo de 250,000 muestras por segundo.
- Posee cuatro canales para registro de señales digitales de 12 Bytes, utilizando amplitudes AC ajustables, con un máximo de 2.4 mV.
	- Tiene un amplificador de potencia interno de corriente continua, que permite generar funciones de onda arriba de los 300 mA.

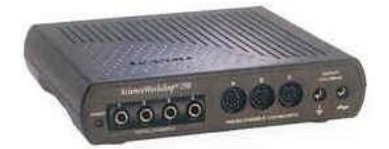

**Figura (1).** Interface Science Workshop 750.

Opera mediante una conexión serial con la tarjeta SCSI o bien una conexión a través de un puerto USB.

Permite adicionalmente generar ondas de corriente alterna, con frecuencias mayores a los 50 KHz.

- **Sensores**, son todos aquellos dispositivos electrónicos, cuya función es transformar parámetros físicos, químicos y biológicos en magnitudes eléctricas, a los sensores se les denomina también transductores. Existe una gran variedad de sensores reconocidos por el software; no obstante, nos limitaremos a estudiar los cuatro más importantes para el desarrollo de actividades en física I.
- **1. Sensor de fuerza**, es un transductor analógico encargado de percibir variaciones de tracción ó compresión en un rango de  $\pm 50$  Newton.
- **2. Sensor de movimiento**, calcula la variación de velocidad y posición de un móvil, midiendo el tiempo de retorno de una señal ultrasónica de alta frecuencia.
- **3. Sensor de movimiento circular**, determina la velocidad y aceleración angular, registradas mediante el conteo de interrupciones reflexivas de un haz infrarrojo sobre un disco graduado.
- **4. Foto puerta**, registra las interrupciones de un haz de luz infrarroja, ocasionadas por el paso de un objeto entre el emisor y el detector.

**Accesorios.-** Son el conjunto formado por los dispositivos mecánicos adicionales tales como: carriles, poleas, soportes, cuerdas, resortes, etc.

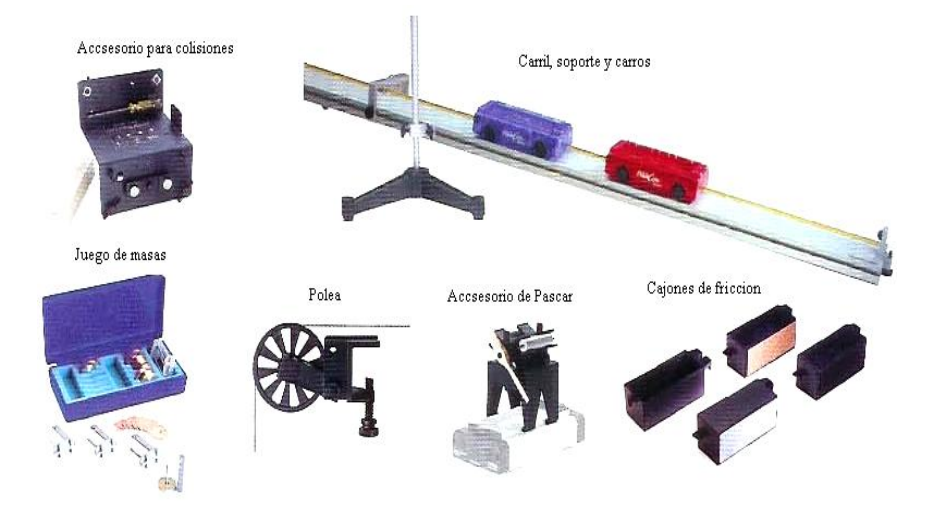

**Figura (2).** Conjunto de Accesorios.

### **Manejo del software**

Existe una secuencia de pasos bien definida para que se pueda iniciar el *desarrollo de una sesión*, desde inicializar el sistema pasando por las operaciones de montaje y desmontaje de los equipos y sensores, hasta lograr la adquisición y análisis de datos.

- **Ventana de bienvenida,** se activa al ingresar al sistema, y en ella aparecen cuatro iconos que corresponden a las actividades que se pueden realizar tal y como se muestra en la figura (3), esta aparecerá siempre que este activada la casilla de verificación que se ubica al pie de la ventana, las cuatro actividades posibles son:
	- Abrir actividad
	- Introducir datos
	- Representar gráficamente una ecuación
	- Crear experimento

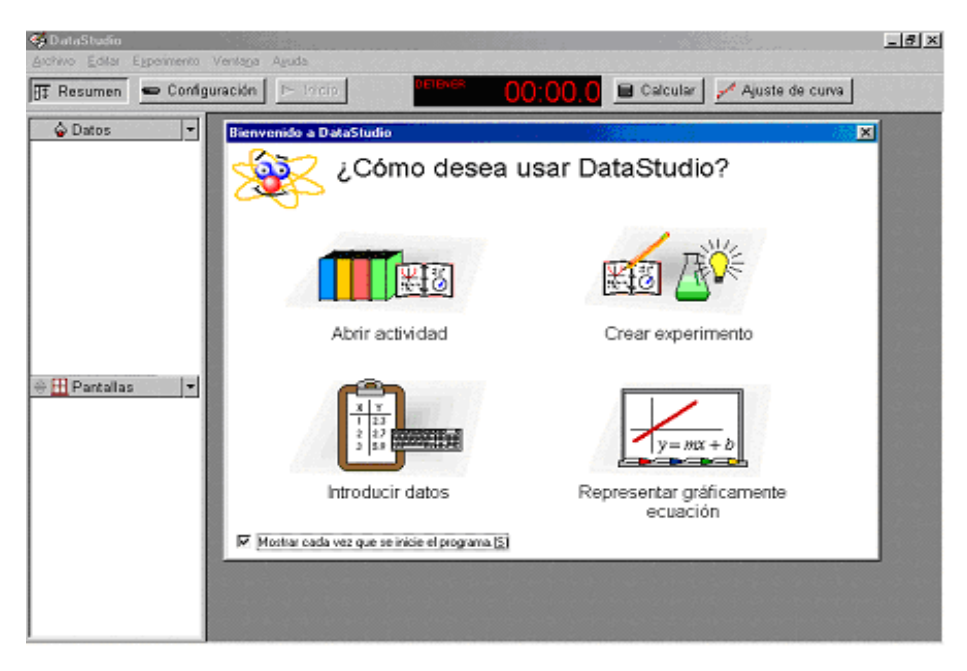

**Figura (3).** *Ventana de bienvenida* de *Data Studio*.

**Abrir actividad.-** Se hace clic sobre el icono *Abrir actividad*, en la ventana de bienvenida, luego localizamos el archivo que contiene la información (extensión DS) y el programa procede a cargarlo automáticamente.

**Introducir datos.-** Para acceder a esta opción se hace clic sobre el icono *Introducir datos* en la *ventana de bienvenida*. Mediante esta actividad el programa permite al usuario realizar un análisis gráfico de los datos previamente adquiridos u obtenidos en la ejecución de algún experimento.

**Representar gráficamente una ecuación.-** Por medio de esta actividad el usuario podrá visualizar en pantalla las gráficas y puntos tabulados correspondientes a funciones matemáticas, las cuales pueden ser editadas utilizando la aplicación para introducir ecuaciones que se activa automáticamente.

**Crear experimento.-** En esta etapa el usuario deberá realizar la selección, configuración y calibración de los sensores que se emplearán para ejecutar la toma de datos; asimismo, tendrá a su alcance las herramientas para análisis de los registros obtenidos.

**Conexión de la interface y puesta en marcha del programa**, para activar la interface e iniciar el software deberemos realizar lo siguiente:

- Con el monitor y el CPU apagados conectar la interface con la tarjeta SCSI o mediante la conexión USB, la cual debe estar insertada en la Mainboard (placa madre) del CPU (se usará para esto el cable correspondiente proporcionado).
- Conectar la interface a la fuente de alimentación de 12V y esta a su vez a la red domestica de 220V.
- Colocar en la posición de encendido el interruptor ubicado en la parte anterior de la interface.
- Encender el CPU y el monitor, luego hacer doble clic en el icono de acceso directo a *Data Studio*.
- En la ventana de bienvenida se escogerá la opción *Crear experimento*.

**Selección de sensores, configuración y calibración**, dependiendo del experimento a realizar el usuario seleccionará los sensores que crea conveniente, el procedimiento a seguir es el siguiente:

- Establecer el sensor a utilizar, eligiéndolo de la ventana de *configuración del experimento*, donde se muestran los sensores disponibles (activarlo haciendo doble clic en el icono correspondiente).
- Automáticamente el programa indicará a que terminales deben conectarse los cables para transmisión de datos (analógicos ó digitales).
- El siguiente paso es establecer los valores a registrar y cuantos datos por segundo se anotarán, esto se puede realizar en el cuadro de dialogo *propiedades del sensor*.
- Se establece cuantos gráficos vamos a utilizar, cada uno corresponderá a algún parámetro medido, registrando su variación con respecto al tiempo. Los gráficos se activan arrastrando el icono de gráfico en la ventana resumen hasta el icono perteneciente a la cantidad medida.
- *Data Studio* permite de modo adicional generar gráficos múltiples o individuales, es decir la superposición de graficas y el intercambio de parámetros medidos por eje coordenado.

**Montaje de accesorios**, en este punto se ensambla la estructura que nos permitirá ejecutar la toma de datos; es decir, escogeremos la posición de los sensores, el número y valor de los pesos a emplear, poleas, resortes, etc. según sea el caso.

**Ejecución del experimento**, la toma de datos se inicia cuando se hace clic en el botón *inicio* que se ubica en la barra de herramientas de la ventana principal, se detiene la ejecución haciendo clic nuevamente sobre este elemento.

### **Herramientas de análisis**

Las herramientas proporcionadas por el software *Data Studio* para analizar datos se localizan en la barra de herramientas de cada uno de los gráficos y tablas generados; a continuación, explicamos brevemente el uso y funcionamiento de las más importantes:

- **Escala de pantalla y zoom,** permite variar de manera rápida y sencilla la escala para los valores mostrados en cada uno de los ejes coordenados.
- **Herramienta ajustar**, esta utilidad se activa oprimiendo el botón *ajustar*, en la barra del grafico presentada por *Data Studio*; de inmediato, se despliega un menú indicando los ajustes posibles.
- **Herramientas estadísticas,** se enciende oprimiendo el icono de *sumatoria* en la barra de gráfico del sistema.
- **Herramienta para ubicación de coordenadas (herramienta inteligente),** facilita realizar un análisis dato por dato de los valores tanto en el eje de las abcisas como en el de las ordenadas.
- **Herramienta para cálculo de pendiente,** calcula la pendiente de la recta tangente a una porción seleccionada de la curva graficada.
- **Herramienta calculadora**, funciona de manera similar al editor, en la actividad *representar gráficamente una ecuación* y permite evaluar datos registrados.
- **Botón de ajuste de curvas**, permite introducir una ecuación de ajuste para los datos seleccionados, ó bien puede seleccionarse una predefinida.

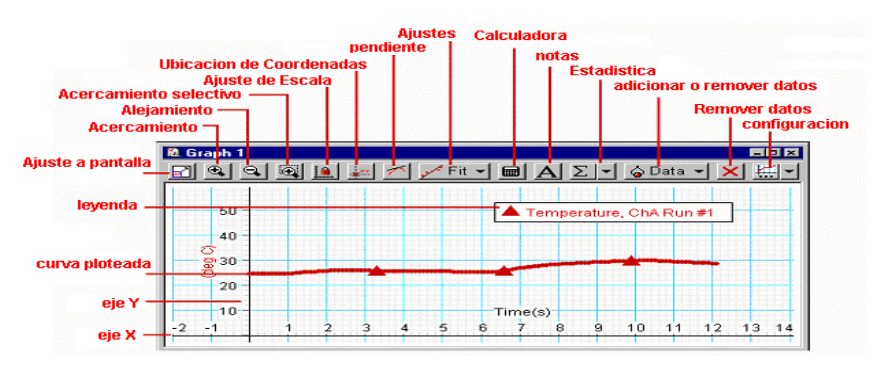

**Figura (4).** Herramientas de análisis.

#### **EQUIPOS Y MATERIALES**

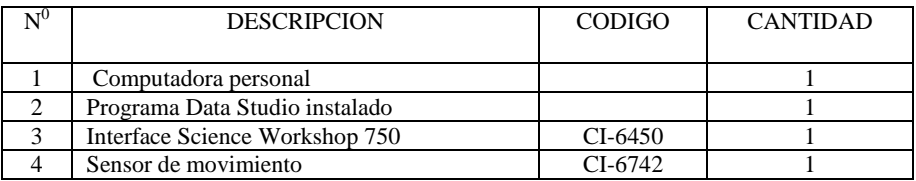

#### **PROCEDIMIENTO Y ACTIVIDADES**

#### **Procedimiento para configuración de equipos y accesorios**

- a. Verifique la conexión y estado de la fuente de alimentación de la interface, luego proceda a encenderla.
- b. Encender el computador (CPU y monitor).
- c. Ingresar al software *Data Studio* haciendo doble clic en el icono ubicado en el escritorio.

#### **Primera actividad (representar gráficamente una ecuación)**

- a. Seleccione la actividad *representar gráficamente una ecuación*, en la *ventana de bienvenida* de Data Studio.
- b. Haga clic con el mouse sobre el botón *resumen*.
- c. En el casillero *definición* del cuadro de dialogo *calculadora*, digite la siguiente expresión:  $x = 5.0$ \*sen(2.0\*t), luego haga clic en aceptar.
- d. En el mismo cuadro de dialogo defina la variable t (en toda la escala).
- e. Haciendo clic en el botón *propiedades*, asigne el nombre posición para la variable y, luego tiempo para la variable x, modifique la precisión a cinco decimales e indique metros (m) para las unidades de posición y segundos(s) para las unidades de tiempo, seguidamente haga clic en *aceptar*.
- f. Arrastre una tabla desde la subventana *pantallas* hasta el icono *valores* en la subventana *datos* de la ventana *resumen*.
- g. En la ventana *calculadora* haga clic sobre el botón *nuevo*, luego repita los pasos desde (c) hasta (f) para las siguientes funciones:

 $I = I_0$ \*exp(t), donde:  $[I_0 = 5.0$  y t en toda la escala]  $v = 2.0*sen(2.0*t) + 3.0*cos(1.5*t)$ , donde: [v (m/s) y t (s)]

Para estos casos se deberá adicionar un gráfico extra.

h. En la opción *archivo* del menú principal, seleccione *guardar actividad como*, luego elija la carpeta y el nombre para guardar la actividad.

### **Segunda actividad (introducir datos)**

- a. Seleccione la actividad *introducir datos*, en la *ventana de bienvenida* de *Data Studio*.
- b. Haga clic con el mouse sobre el botón *resumen*.
- c. En la tabla que aparece por defecto, ingrese los datos recogidos para un móvil que se mueve con aceleración constante, que se muestran en la tabla (1).

**Tabla (1).** Datos respecto a posición y tiempo de un móvil.

| Posición $(m)$ | $\mathbf{0}$ |    |    |    |    | 105 420 945 840 1312 1890 2572 3360 |    |    | 4252 |
|----------------|--------------|----|----|----|----|-------------------------------------|----|----|------|
| Tiempo $(s)$   | $\mathbf{0}$ | 10 | 15 | 20 | 25 | 30                                  | 35 | 40 |      |

- d. Realice las modificaciones correspondientes a los encabezados y la precisión de las unidades registradas.
- e. Seleccione la ventana *gráfico 1* y en la opción *pantalla* del menú principal elija *exportar imagen*, guarde esta gráfica en el archivo *posición-tiempo.bmp*, en la carpeta *mis documentos*.
- f. Seleccione la ventana *tabla 1* y en la opción *pantalla* del menú principal elija *exportar datos*, guarde los registros en el archivo *posición-tiempo.txt*, en la carpeta *mis documentos*.
- g. En la opción *archivo* del menú principal, seleccione *guardar actividad como*, luego elija la carpeta *mis documentos* e indique un nombre para guardar la actividad.

### **Tercera actividad (crear experimento)**

- a. Seleccione la actividad *crear experimento*, en la *ventana de bienvenida* de *Data Studio*.
- b. En la ventana de *sensores*, seleccione *sensor de movimiento* y haga doble clic en el icono correspondiente.
- c. Active el cuadro de dialogo de propiedades del sensor y en la pestaña *medida*, active las casillas de verificación correspondientes a *posición*, *velocidad* y *aceleración*, luego en la pestaña *sensor de movimiento*, modifique la frecuencia de disparo a 20 y seguidamente calibre la distancia máxima de medición (por defecto 1.0 m), para esto utilice una regla graduada direccionando el plato del sensor a 1.0 m de un obstáculo con superficie de reflexión suficiente; cuando la distancia actual, marque 1.0 metros haga clic en el botón *calibrar*, luego en el botón *aceptar*.
- d. Arrastre con el mouse un gráfico y un medidor digital para cada uno de los parámetros medidos por el sensor, a continuación en el menú principal haga click en la opción *ventana* y luego elija *mosaico*.
- e. Inicie la toma de datos haciendo clic en el botón *inicio* de la barra de herramientas de *Data Studio*.

- f. Mueva lentamente su mano delante del plato en el *sensor de movimiento*, observe los cambios tanto en el medidor digital como en la gráfica posición vs. tiempo, velocidad vs. tiempo y aceleración vs. tiempo, continué el movimiento variando la velocidad.
- g. Detenga la toma de datos haciendo click en el botón *detener* de la barra de herramientas de *Data Studio*.
- h. Adicione una tabla de datos para cada parámetro registrado y calcule los valores máximos y mínimos.
- i. En la opción *archivo* del menú principal, seleccione *guardar actividad como*, luego elija la carpeta *mis documentos* e indique un nombre para guardar la actividad.

### **Cuarta actividad (abrir actividad)**

- a. Seleccione la actividad grabada previamente en la segunda actividad.
- b. Verifique las tablas y datos previamente almacenados.
- c. Adicionalmente en la opción *archivo* del menú principal elija *importar datos*, luego adicione una gráfica.
- d. Sobre los datos registrados de la tabla (1), realice un ajuste cuadrático y determine los valores de la aceleración, velocidad inicial y posición inicial.

### **CUESTIONARIO**

1. En el movimiento rectilíneo uniformemente variado MRUV, se cumple que:

$$
v = v_0 + at
$$

Si un móvil parte con una velocidad inicial de 5 m/s a aceleración constante de 2.0  $m/s<sup>2</sup>$  y recorre x metros en 10 segundos; ¿puede calcularse la distancia total recorrida usando las herramientas estadísticas de *Data Studio*?; si su respuesta es afirmativa indique el procedimiento a seguir y el valor de x.

2. Usando la actividad *Representar gráficamente una ecuación* de *Data Studio*, grafique las siguientes funciones de posición y velocidad para un movimiento armónico simple:

$$
x = 5.0\cos(2.0t + 0.5)
$$
  
v = -10.0sen(2.0t + 0.5)

Luego genere un gráfico para cada una de ellas y arrastre con el mouse los valores de posición hasta el eje de las abcisas de la gráfica velocidad; ¿Qué se observa en la gráfica?, ¿Qué información podemos obtener de ella?, explique.

3. Usando la información obtenida de la pregunta anterior y empleando la aplicación *calculadora* de *Data Studio*, calcule la variación respecto al tiempo tanto de la energía cinética como de la energía potencial, del sistema; ¿De que manera podría calcularse la energía total?, explique.

- 4. Haciendo uso de la actividad correspondiente en *Data Studio* importe los datos grabados en la segunda actividad del archivo *posición-tiempo.txt*, luego efectúe un ajuste lineal y un ajuste cuadrático a los registros; ¿Cuál es en su opinión el ajuste mas conveniente?, ¿Qué información útil puede extraerse de los datos presentados?, explique.
- 5. ¿Qué ocurriría en el caso de calibrar el sensor de movimiento para una distancia menor a la que se indica en la casilla *distancia de calibración*?, explique.
- 6. Describa las opciones de configuración para manejo de sensores que tiene el software *Data Studio*, para ello haga clic en el botón *opciones* del menú principal en la ventana *configuración de experimento*.
- 7. Describa las opciones de configuración para gráficos que tiene el software *Data Studio*, para ello haga click en *configuración* de la opción *pantalla* en el menú principal.
- 8. ¿Es posible importar un gráfico para una aplicación activa en *Data Studio*?
- 9. Haga un recuento del número total de sensores en la base de datos de *Data Studio* e indique su utilidad.
- 10. Explique cada una de las opciones para trazado de graficas que permite *Data Studio* e indique su utilidad.

## **ANÁLISIS DE UNA EXPERIENCIA CON DATA STUDIO**

### **INTRODUCCIÓN**

En la actualidad el uso de la computadora personal para realizar gráficas sobre datos recogidos de una observación, facilita el proceso de análisis; sin embargo, es importante que el experimentador domine las técnicas para escoger la mas conveniente según los resultados buscados.

### **OBJETIVOS**

El objeto de esta sesión es proporcionar las herramientas necesarias para obtener conclusiones respecto al comportamiento de los procesos bajo investigación, utilizando para ello herramientas de análisis computacional; en ese sentido, se plantea alcanzar los siguientes objetivos:

- Verificar los resultados proporcionados por el software, con los modelos matemáticos conocidos y establecer diferencias.
- Determinar relaciones matemáticas entre las variables físicas que intervienen en un experimento.
- Analizar usando el software Data Studio los resultados que se obtienen de mediciones y observaciones, para predecir comportamientos previos ó posteriores a la toma de datos, junto con la verificación de parámetros estadísticos.
- Realizar mediciones con mayor grado de precisión.
- Calcular el error estimado para mediciones directas e indirectas aplicando la teoría de errores.
- Manejar correctamente el Vernier para mediciones de longitud y profundidad.

### **FUNDAMENTO TEÓRICO**

#### **Funciones, tipos y representación**

#### **Tipos de Funciones**

En el estudio de las ciencias fundamentales, existen muchos tipos de funciones utilizadas para describir fenómenos; sin embargo, nos centraremos en las tres más importantes:

Laboratorio de Física-FCNM<br>**Execution de Física Inteal** es aquella en que las variables dependientes e independientes **Función lineal**, es aquella en que las variables dependientes e independientes están en relación directa y su gráfica corresponde a una línea recta. La ecuación matemática de esta función es:

$$
y = mx + b \tag{1}
$$

Donde: b, es la intersección de la recta con el eje vertical. m, corresponde a la pendiente de la recta.

 **Función Potencial**, es aquella en que la variable dependiente esta relacionada con la variable independiente, mediante una potencia de esta. Muchas leyes en física trabajan con este tipo de funciones, cuya ecuación matemática es:

$$
y = kxn
$$
 (2)

Donde: k, es coeficiente.

n, corresponde a la potencia de la variable independiente.

En la figura (5) se han representado las curvas que corresponden a la función potencial para los posibles valores de n.

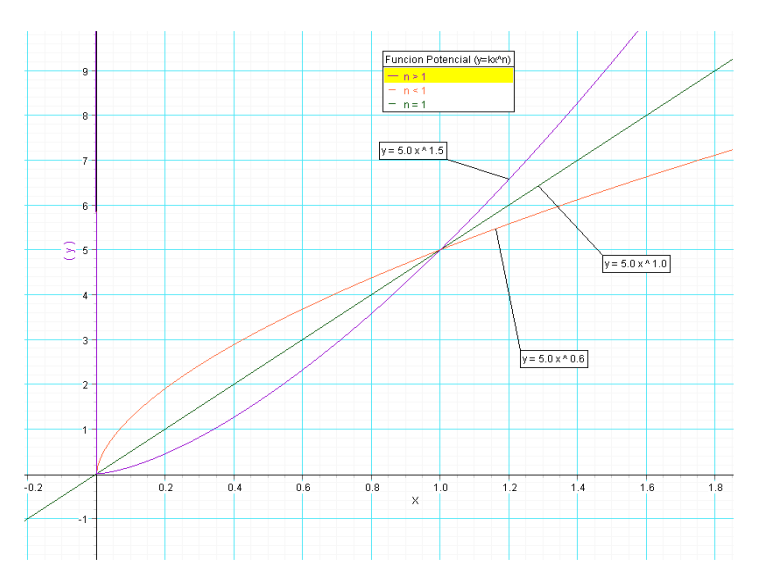

**Figura (5).** Representación gráfica de la función potencial.

 **Función exponencial**, es aquella en que la variable dependiente se relaciona exponencialmente con la variable independiente. La ecuación matemática que rige esta función es:

$$
y = ka^{nx} \tag{3}
$$

Donde: k, es el coeficiente.

a, es la base.

n, corresponde al exponente, junto al valor de la variable independiente x.

#### **Representación de Funciones**

Para representar una función existen tres métodos:

- **El método analítico,** consiste en representar la función mediante una fórmula ó ecuación matemática.
- **El método de tabulación,** consiste en obtener valores numéricos de la función para ciertos valores del argumento, realizando luego un proceso llamado tabulación (ordenar los valores en una tabla).
- **Método gráfico**, este método consiste en representar una función por medio de la construcción de una gráfica, para lo cual se puede usar un computador ó algún papel especial (milimetrado, polar, logarítmico, etc.). Una grafica es la representación geométrica que permite visualizar el carácter de variación de la función.

### **Análisis de datos**

La forma científica de relacionar las variables en estudio es expresándolas mediante una ecuación matemática, para usar correctamente esta ventaja del Software debemos considerar lo siguiente:

- En la toma de datos respecto a algún fenómeno obtenemos pares de datos con cierta variabilidad (grande o pequeña), estos conforman la nube de puntos, en primera instancia una inspección visual sugiere una posible relación entre x e y.
- La estrategia apropiada es derivar una función aproximada que ajuste la tendencia general de los datos sin ajustar necesariamente con los puntos individuales.

**Observación**, realizar una grafico directo sobre nubes de puntos (datos dispersos) no permitirá realizar un análisis valido.

#### **Ajuste lineal (método de los mínimos cuadrados)**

Se utiliza cuando la nube de puntos sugiere una relación lineal entre x e y, lo que se busca es determinar los valores para la pendiente m y la constante b, en una línea recta denominada de ajuste.

Primera Recta de Regresión, Suponiendo que la primera recta de ajuste tiene la forma: y = mx + b. para cada valor de x<sub>i</sub> asociamos un valor y que difiere de y<sub>i</sub> en la cantidad  $D_{iv}$ , es decir:

De esta manera, tenemos un sistema de dos ecuaciones con dos incógnitas, de donde hallamos que:

$$
b = \frac{(\sum y_i)(\sum x_i^2) - (\sum x_i y_i)(\sum x_i)}{N(\sum x_i^2) - (\sum x_i)^2}
$$
(4)

y

$$
m = \frac{(\sum x_i y_i) N - (\sum x_i)(\sum y_i)}{N(\sum x_i^2) - (\sum x_i)^2}
$$
(5)

Quedando así determinada la primera recta de ajuste:  $v = mx + b$ .

*Segunda Recta de Regresión***,** se repite el proceso minimizando la suma de los cuadrados de las desviaciones de las abcisas  $x_i$  y las abcisas de la primera recta de ajuste, obteniéndose:

$$
b = \frac{(\sum y_i)(\sum x_i y_i) - (\sum x_i)(\sum y_i^2)}{N(\sum x_i y_i) - (\sum x_i)(\sum y_i)}
$$
(6)

y

$$
m' = \frac{N(\sum y_i^2) - (\sum y_i)(\sum y_i)}{N(\sum x_i y_i) - (\sum x_i)(\sum y_i)}
$$
(7)

Quedando así determinada la segunda recta de ajuste:  $y = m' x + b'$ .

*Recta Promedio de Ajuste***,** las condiciones de esta recta es que pase por el punto de intersección de las dos rectas de regresión y bisecar el ángulo formado por ellas. Con estas condiciones se demuestra que:

$$
\overline{m} = \text{tg}\left(\frac{\arctg m + \arctg m'}{2}\right) \tag{8}
$$

$$
b = \left(\frac{b(m'-m) - b'(m-m)}{m'-m}\right) \tag{9}
$$

los errores respectivos son:

$$
\Delta b = \pm \frac{b - b'}{2} \qquad \Delta m = \pm \frac{m - m'}{2} \tag{10}
$$

### **Dígitos significativos, mediciones, incertidumbre y errores**

#### **Dígitos significativos**

La primera regla para efectuar mediciones y realizar cálculos es la siguiente:

*El resultado de un cálculo no puede tener más dígitos significativos que los que aparecen en cualquiera de los números empleados.*

Debido a la dificultad para determinar el número de dígitos significativos y no significativos, es preferible utilizar la *notación científica*; si aplicamos esta notación a las tres expresiones para el radio, tendríamos:

 $\hat{r} = 1.3x10^{-2}$  m<br> $r = 1.3$  cm ; en todos los casos son solo dos los dígitos significativos.  $r = 1.3x10^4 \mu m$ 

Se evalúa lo siguiente: *si es mayor ó igual que cinco, aumentamos en uno al digito anterior, en caso contrario el ultimo digito deseado se queda como esta*, a este proceso se le conoce como redondeo.

#### **Mediciones**

La medición de una magnitud **M**, consiste en determinar un numero **x**, que se obtiene comparando esta magnitud con respecto a una que sea fija y arbitraria **u** llamada unidad. Considerando esto la magnitud **M** cumple la siguiente ecuación: M = xu; cuando realizamos la medición de una cantidad física, es común que no se obtenga un resultado exacto ó real, por consiguiente no es posible afirmar algo respecto a la exactitud, existen dos tipos de mediciones:

- **Medición Directa**.- es la que se obtiene por observación al hacer uso de instrumentos de medida.
- **Medición Indirecta**.- se obtiene como resultado de la aplicación de formulas ó ecuaciones matemáticas sobre una serie de observaciones ó medidas directas.

El objetivo es determinar el *valor real ó verdadero*, que como su nombre lo indica, posee la magnitud en forma exacta ó real, perfectamente definida y que no tiene ninguna clase de errores.

#### **Incertidumbre de lectura y valor medio**

Para calcular la incertidumbre, tomamos en cuenta lo siguiente: *como resulta posible identificar la división más cercana de la escala, hemos de tomar a la incertidumbre de lectura como la mitad de la división más pequeña del instrumento*.

Aunque la especificación de una medición junto con su incertidumbre da toda la información necesaria sobre la medición, a veces es conveniente presentar este resultado de otras maneras, una de ellas es usando la *incertidumbre relativa*:

$$
\frac{\sigma}{L} = \frac{0.5}{113.0} = 0.004
$$
 o 
$$
\frac{\sigma}{L} \times 100\% = 0.4
$$

Ahora el valor más próximo y que mejor representa el valor real ó verdadero de una magnitud y que resulta de una serie de mediciones que son promediadas, se conoce como valor medio:

$$
\langle x \rangle = (x_1 + x_2 + x_3 + \dots + x_N) / N = (\sum x_i) / N \tag{11}
$$

Donde:

, es el valor de cada medición N, es el total de mediciones realizadas.

#### **Errores**

El error de una medición es la desviación, discrepancia ó diferencia entre la lectura de una medida (valor medio <x>), y el valor real ó verdadero x, generalmente este valor es expresado en función de la lectura de una medida ó de su valor medio x, acompañado con una de las diferentes representaciones para el error, así:

$$
x = \textit{<}x \textit{>} \pm error
$$

**Error absoluto**  $(\Delta x)$ **.- la notación usual es:** 

Laboratorio de Física-FCNM et al estadounidense de Física I

$$
\Delta x = \pm (x - \langle x \rangle) \tag{12}
$$

**Error relativo (x<sup>r</sup> )**.- podemos calcularlo usando la siguiente relación:

$$
\Delta x_r = \Delta x / \langle x \rangle \tag{13}
$$

**Error porcentual**  $(\Delta x_n)$ **.- es posible calcularlo usando la siguiente relación:** 

$$
\Delta x_p = (\Delta x / \langle x \rangle).100\% \tag{14}
$$

### **El calibrador Vernier**

Es posible realizar mediciones en mm ó pulgadas en la regla principal; se establece que, la mínima lectura es 1mm y 1/16 pulgadas, la mínima usada en el nonio  $(1/n)$ .1mm y  $(1/n)(1/16)$ pulgadas).

La distancia medida se puede calcular usando la siguiente formula:

$$
d = (a + b/n) \text{ mm}
$$
 6  $d = (a + b/16n) \text{ pulg.}$ 

Donde d es el valor total de la longitud medida en mm ó pulgadas; a es el numero de milímetros ó pulgadas en la regla principal a la izquierda del cero del nonio; b es el numero de divisiones que indica el nonio, medida desde su cero a la derecha, hasta aquella división que coincida con una de la regla principal y n es el numero total de divisiones del nonio.

### **EQUIPOS Y MATERIALES**

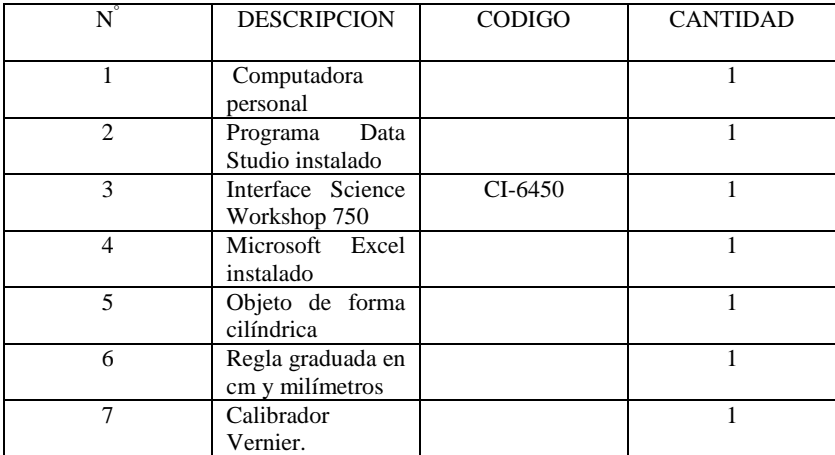

### **PROCEDIMIENTO Y ACTIVIDADES**

### **Procedimiento para configuración de equipos y accesorios**

- a. Verifique la conexión y estado de la fuente de alimentación de la interface, luego proceda a encenderla.
- b. Encender el computador (CPU y monitor).
- c. Ingresar al software *Data Studio* haciendo doble click en el icono ubicado en el escritorio.

### **Primera actividad (ajuste lineal)**

a. Usando *Data Studio* con la actividad para *edición de tablas*, ingresar los datos de la tabla (2), obtenidos de la medición de la velocidad v (m/s) en función del tiempo t (s), para un móvil.

| tiempo $(s)$ | velocidad (m/s) | tiempo $(s)$ | velocidad (m/s) |
|--------------|-----------------|--------------|-----------------|
| 0.000        | 1.000           | 4.250        | 5.140           |
| 0.250        | 1.900           | 4.500        | 4.960           |
| 0.500        | 1.800           | 4.750        | 5.850           |
| 0.750        | 2.350           | 5.000        | 5.100           |
| 1.000        | 2.300           | 5.250        | 5.700           |
| 1.250        | 2.500           | 5.500        | 5.900           |
| 1.500        | 2.550           | 5.750        | 6.430           |
| 1.750        | 3.150           | 6.000        | 6.000           |
| 2.000        | 2.750           | 6.250        | 6.350           |
| 2.250        | 3.900           | 6.500        | 6.702           |
| 2.500        | 3.300           | 6.750        | 6.588           |
| 2.750        | 3.820           | 7.000        | 7.600           |
| 3.000        | 3.450           | 7.250        | 7.300           |
| 3.250        | 4.310           | 7.500        | 7.450           |
| 3.500        | 3.910           | 7.750        | 7.555           |
| 3.750        | 4.635           | 7.800        | 8.678           |
| 4.000        | 3.830           | 7.850        | 9.767           |

**Tabla (2).** Datos de velocidad vs. tiempo.

- b. Digite los datos de la tabla (2) en el *block de notas de Windows* y guarde un archivo con el nombre de *exper1.txt*, en la carpeta *mis documentos*.
- c. Ingrese al software *Data Studio* y seleccione *introducir datos*, luego elija en el menú archivo la opción *importar datos*.
- d. Genere un gráfico nuevo para la tabla creada y elimine el gráfico y la tabla vacía creada por defecto.
- e. En la *ventana resumen*, active la opción para introducir los encabezados apropiados (para el x, nombre de la variable = tiempo, para el eje y, nombre de variable = velocidad; unidades  $x = s$ ,  $y = m/s$ ).
- f. En el formato para presentación de gráficos desactive la unión de puntos con líneas.
- g. Escoja del menú de *ajustes* el tipo mas apropiado según la configuración de nube de puntos observada (en este caso lineal).
- h. Usando las ecuaciones dadas en clase verifique los resultados proporcionados por el sistema para la recta de regresión promedio (parámetros m y b).
- i. Analice los valores obtenidos y determine lo siguiente:
	- Valor de la velocidad inicial.
	- Aceleración del móvil.
	- Valor máximo y mínimo de velocidad.
	- desviación estándar en datos ingresados.

### **Segunda actividad (errores, incertidumbre y uso del Vernier)**

- a. Medir 10 veces el diámetro del cuerpo cilíndrico, usando la regla graduada.
- b. Medir 10 veces el diámetro del cuerpo cilíndrico, usando el Vernier.
- c. Registrar sus datos usando la actividad para creación y edición de tablas del software *Data Studio* y edite los encabezados apropiados.
- d. Usando las herramientas estadísticas calcule el valor mínimo, máximo, la media, la desviación estándar y la varianza.
- e. Use las relaciones proporcionadas en clase verifique los resultados obtenidos usando *Data Studio*.
- f. Proporcione como resultado final el diámetro del cilindro, indicando la incertidumbre de lectura, error relativo, porcentual y absoluto, usando las medidas obtenidas con la regla graduada y las registradas usando el Vernier.

### **CUESTIONARIO**

- 1. ¿Es posible determinar la función que relaciona las variables x e y sin realizar un ajuste?
- 2. ¿Es posible aplicar el método de mínimos cuadrados para ajustar polinomios?
- 3. ¿En que consiste el procedimiento de linearización?
- 4. Con los resultados de la primera actividad calcule la velocidad del móvil luego de 1 hora de iniciado su recorrido.
- 5. Indique algún fenómeno natural cuyo comportamiento pueda ser descrito usando una ecuación exponencial.
- 6. ¿Sería útil realizar un ajuste para una grafica que considere los datos registrados y el número de mediciones?
- 7. ¿Cuál de los 2 instrumentos utilizados (Regla graduada y Vernier) es más confiable? y ¿Cuáles son en su opinión los valores más aceptables para dar un resultado?, explique ¿Por qué?
- 8. De lo obtenido en el paso e) para la segunda actividad, explique en sus propios términos, los beneficios y desventajas observadas al utilizar *Data Studio* para evaluar estadísticamente las mediciones.
- 9. ¿Qué representan? y ¿para que sirven?, los valores obtenidos para la desviación estándar, varianza y media.
- 10. ¿Cuál es la diferencia entre precisión y exactitud?

## **MOVIMIENTO RECTILÍNEO UNIFORME Y UNIFORMEMENTE VARIADO**

## **INTRODUCCIÓN**

Se conoce el movimiento completo si sabemos como se mueve cada punto del cuerpo; por ello, para comenzar, consideraremos solamente un punto móvil, ó un cuerpo pequeño denominado partícula.

#### **OBJETIVOS**

El estudiante será capaz de:

- Establecer cuales son las características del movimiento rectilíneo con aceleración constante.
- Determinar experimentalmente las relaciones matemáticas que expresan la posición, velocidad y aceleración de un móvil en función del tiempo.
- Ser capaz de configurar e implementar equipos para toma de datos experimentales y realizar un análisis gráfico utilizando como herramienta el software *Data Studio*.
- Utilizar el software *Data Studio* para verificación de parámetros estadísticos respecto a la información registrada.
- Analizar usando *Data Studio* los resultados que se obtienen de mediciones y observaciones, para predecir comportamientos previos ó posteriores a la toma de datos, junto con la verificación de parámetros estadísticos.

### **FUNDAMENTO TEÓRICO**

#### **Movimiento rectilíneo uniforme (MRU)**

**Velocidad Media.-** Se define como la razón del desplazamiento al tiempo transcurrido. La velocidad media estará dada por:

$$
\nabla = \frac{\Delta x}{\Delta t} = \frac{x_2 - x_1}{t_2 - t_1}
$$
 (15)

La ecuación (15), puede escribirse de la forma:

$$
x - x_0 = vt \tag{16}
$$

**Velocidad Instantánea**.- La velocidad instantánea v es:

$$
v = \lim_{\Delta t \to 0} \frac{\Delta x}{\Delta t} = \lim_{\Delta t \to 0} \frac{x_2 - x_1}{t_2 - t_1}
$$
 (17)

### **Movimiento rectilíneo uniformemente variado (MRUV)**

**Aceleración Media.- S**e define como la razón de cambio de velocidad al tiempo transcurrido:

$$
\overline{a} = \frac{v_2 - v_1}{t_2 - t_1} = \frac{\Delta v}{\Delta t}
$$
\n(18)

Donde  $t_1$  y  $t_2$  son los tiempos correspondientes a las velocidades  $v_1$  y  $v_2$ .

La aceleración media entre  $t_1$  y  $t_2$  es igual a la pendiente de la cuerda PQ.

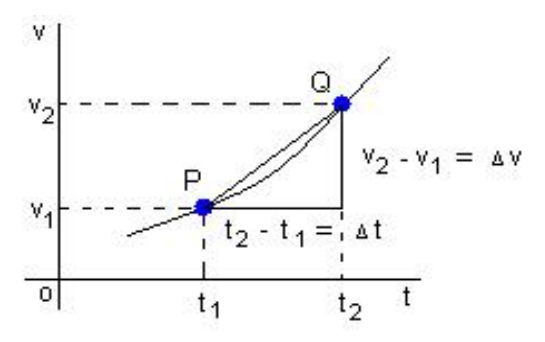

**Figura (6)**. Grafica aceleración vs. tiempo.

**Aceleración Instantánea.-** es la aceleración en cierto instante, ó en determinado punto de su trayectoria, se define como:

$$
a = \lim_{\Delta t \to 0} \frac{\Delta v}{\Delta t} = \lim_{\Delta t \to 0} \frac{v_2 - v_1}{t_2 - t_1}
$$
(19)

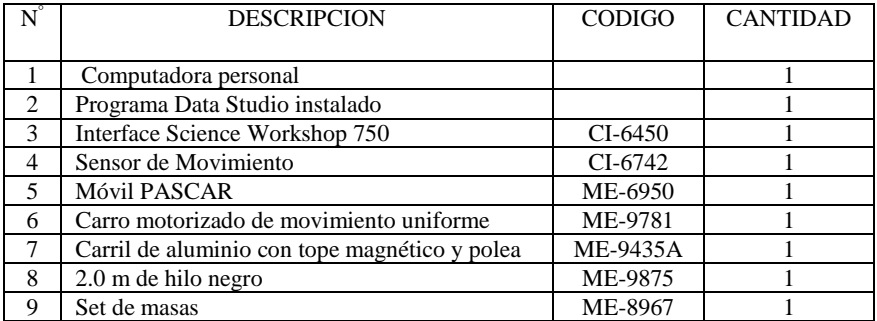

#### **PROCEDIMIENTO Y ACTIVIDADES**

#### **Procedimiento para configuración de equipos y accesorios**

- a. Verifique la conexión y estado de la fuente de alimentación de la interface, luego proceda a encenderla.
- b. Encender el computador (CPU y monitor).
- c. Ingresar al Software *Data Studio* haciendo doble click en el icono ubicado en el escritorio.
- d. Seleccionar el *sensor de movimiento* en la lista de sensores, efectuar la conexión y calibración.
- e. Configure el sensor a fin de que sea capaz de registrar 30 lecturas por segundo.
- f. Genere un gráfico para cada uno de los parámetros medidos por el sensor (aceleración, velocidad y posición).
- g. Realizar el montaje del conjunto de accesorios (carro, carril, cuerda, polea, pesos y tope) a fin de ejecutar la actividad, tal como se muestra en la figura (7).

#### **Primera actividad (MRU)**

- a. Coloque sobre el carril el *carro motorizado de movimiento uniforme* (ME-9781).
- b. Regule la velocidad de modo que recorra el carril en aproximadamente 3 segundos.
- c. Coloque el carro en la posición inicial (0.15 m del sensor), véase la figura (7).
- d. Inicie la toma de datos encendiendo el carro y oprimiendo el botón *inicio* en la barra de configuración principal del software *Data Studio*.
- e. Finalizado el recorrido pulse el botón *detener* y apague el carro.
- f. Utilice las herramientas de análisis del programa para determinar la velocidad media de la gráfica velocidad vs. tiempo.
- g. Usando la *herramienta inteligente* sobre la gráfica posición vs. tiempo, determine las posiciones iniciales y finales, así como el tiempo que duro el recorrido, luego determine la velocidad media, este será el valor teórico.
- h. Repita el proceso hasta completar 10 mediciones.
- i. Compare sus valores experimentales con sus cálculos teóricos y determine el error absoluto, el error porcentual.
- j. Calcule el área bajo la gráfica velocidad vs. tiempo, en cada caso y anótelo como la longitud recorrida.
- k. Utilice la tabla (1) para anotar sus resultados.

Sensor de Movimiento

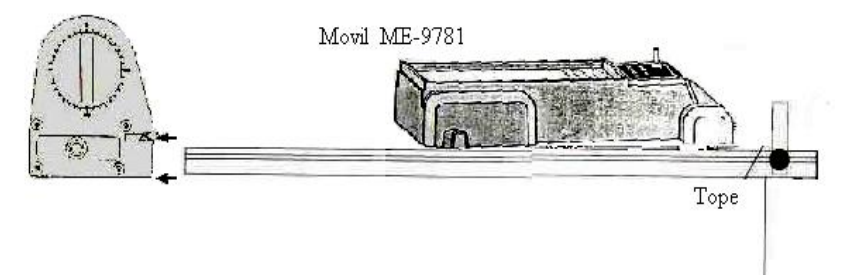

**Figura (7).** Configuración de equipos para la primera actividad.

| Numero de<br>Medición      |  |  |  |  |  |
|----------------------------|--|--|--|--|--|
| Velocidad<br>Media $(m/s)$ |  |  |  |  |  |
| Longitud<br>Recorrida (m)  |  |  |  |  |  |

**Tabla (3),** datos de velocidad y posición para el MRU

### **Segunda actividad (MRUV)**

- a. Coloque el *Móvil PASCAR* (ME-6950) en la posición inicial (0.15 m del sensor).
- b. Use el peso del soporte (5 gramos) para la medición, véase la figura (8).
- c. Inicie la toma de datos soltando el carro y oprimiendo el botón *inicio* en la barra de configuración principal de software.
- d. Utilice las herramientas de análisis del programa para determinar la aceleración media durante todo el recorrido, esto del gráfico aceleración vs. tiempo.
- e. Usando la *herramienta inteligente* determine las velocidades inicial y final del móvil, luego el tiempo que duro el recorrido, luego calcule la aceleración media, este será considerado como el valor teórico.
- f. Repita el proceso hasta completar 10 mediciones.
- g. Evalué la aceleración media dada por la gráfica aceleración vs. tiempo, y compárela con su cálculo teórico, luego determine el error absoluto y el error porcentual.
- h. Utilice la tabla (4) para anotar sus resultados.

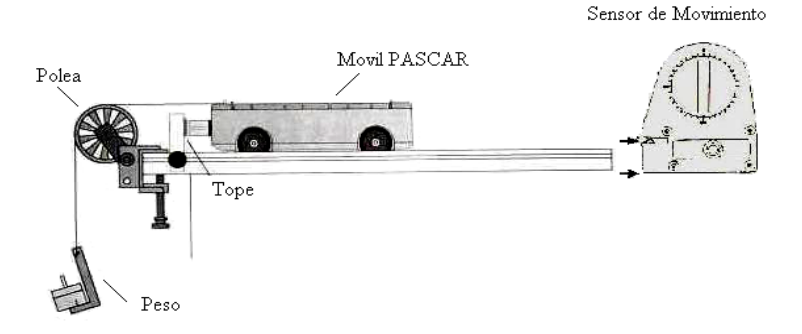

**Figura (8).** Configuración de equipos para la segunda actividad.

**Tabla (4),** datos registrados considerando un peso de 5 gramos.

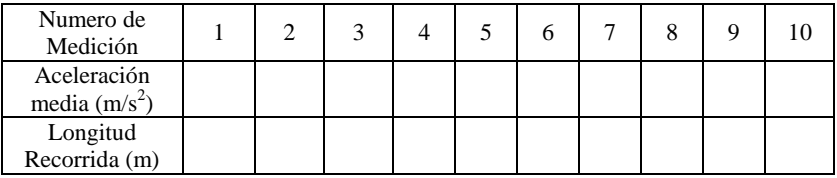

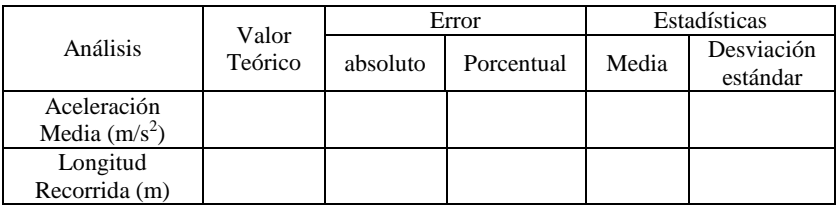

#### **CUESTIONARIO**

- 1. Grafique los datos de posición vs. tiempo de la segunda actividad (exportándolos), realice un ajuste cuadrático y determine la aceleración, la posición inicial y la velocidad en  $t = 0$ .
- 2. ¿Muestra la gráfica alguna evidencia de que exista error experimental?, explique la respuesta y si así es, sugiera las posibles causas de este error.

- 3. Realice un ajuste lineal sobre la gráfica velocidad vs. tiempo de la primera actividad y por extrapolación determine la velocidad del móvil para  $t = 15$  seg. y compare este valor con el obtenido usando las ecuaciones dadas en clase.
- 4. Analice el valor de la desviación estándar, ¿Qué indica respecto a los datos recogidos?
- 5. ¿Existirá fricción entre el carro y el carril?, ¿Por qué no se toma en cuenta?
- 6. Cuando la velocidad es constante, ¿difiere la velocidad media en un intervalo de tiempo cualquiera de la velocidad instantánea en un instante cualquiera?
- 7. ¿Puede un cuerpo tener rapidez constante y a la vez tener velocidad variable?
- 8. ¿Qué se observaría en la gráfica velocidad vs. tiempo para un móvil si la aceleración no fuese constante?
- 9. ¿Es el MRU un caso especial del MRUV cuando la aceleración es nula?
- 10. ¿En que se modificarían los cálculos para la velocidad y aceleración del móvil si se tuviese en cuenta la resistencia del aire?

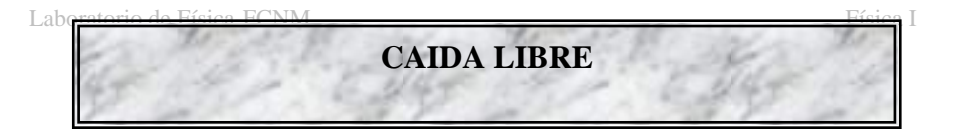

### **INTRODUCCIÓN**

El movimiento de caída libre es un movimiento uniformemente acelerado, es decir, la aceleración instantánea es la misma en todos los puntos del recorrido y coincide con la aceleración media, y esta aceleración es la aceleración de la gravedad.

#### **OBJETIVOS**

El movimiento de caída libre es un movimiento uniformemente acelerado, donde la aceleración instantánea coincide con la aceleración de la gravedad; luego de esta sesión el estudiante será capaz de realizar lo siguiente:

- Calcular la aceleración de la gravedad usando el sistema Data Studio.
- Verificar que la aceleración de caída de un cuerpo no depende de su masa.
- Realizar un análisis grafico de los parámetros registrados por los sensores a fin de establecer con un mínimo margen de error las magnitudes físicas buscadas (gravedad, tiempo de caída).
- Verificar la relación entre la distancia de caída con el tiempo empleado.

### **FUNDAMENTO TEÓRICO**

#### **Movimiento de caída libre**

La aceleración de un cuerpo en caída libre se denomina *aceleración debida a la gravedad* y se representa con la letra *g*, en la superficie terrestre ó cerca de ella, es aproximadamente:

$$
g = 9.80 \text{ m/s}^2 \quad 32 \text{ pies/s}^2 \tag{20}
$$

Como el valor total de la longitud x se conoce en el experimento (desde  $x_0$  hasta el final del recorrido) y la aceleración es la aceleración de la gravedad, podemos decir que:

$$
g = \frac{2x}{t^2} \tag{21}
$$

Esta relación nos permitirá calcular el valor experimental de la gravedad, al determinar el tiempo total de recorrido.

Es posible también medir el valor de la velocidad final de caída usando la ecuación (27) y el valor obtenido de g, recordemos que se suelta el objeto con velocidad nula ( $v_0 = 0$ ), por lo tanto:

$$
v = gt \tag{22}
$$

Considerando el tiempo total de caída t, medido experimentalmente.

Para determinar el grado de error correspondiente en nuestras mediciones, utilizaremos el valor de la gravedad establecida a nivel del mar y sobre el ecuador (980 cm/s<sup>2</sup>).

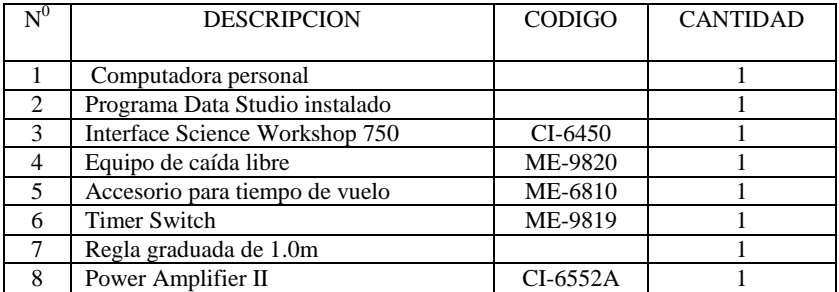

### **EQUIPOS Y MATERIALES**

### **PROCEDIMIENTO Y ACTIVIDADES**

#### **Procedimiento para configuración de equipos y accesorios**

- a. Verificar la conexión e instalación de la interfase.
- b. Ingresar al software *Data Studio* y seleccionar *crear experimento*.
- c. Seleccionar el *accesorio para tiempo de vuelo* y *Timer Switch*, de la lista de sensores y efectuar la conexión usando los cables para transmisión de datos, de acuerdo a lo indicado por *Data Studio*, ver figura (9).
- d. El cable de alimentación de la *Drop Box* se conectara directamente en el Amplificador de Potencia, respetando la polaridad (terminales rojo y negro), se debe configurar el amplificador para corriente continua de 9.0V, este se activara cuando se pulse el botón inicio.
- e. Efectúe la configuración del *temporizador*, para el *Timer Switch* y el *accesorio para tiempo de vuelo*, tal como se aprecia en la figura (10).

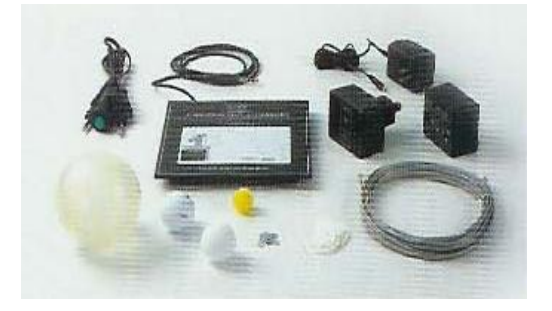

**Figura (9).** Accesorios requeridos.

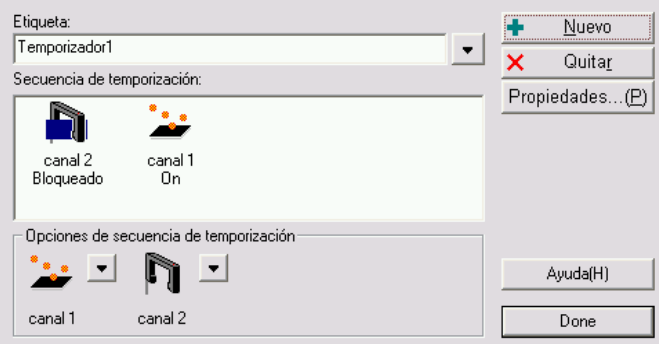

**Figura (10).** Configuración de secuencia del *temporizador*.

- f. Adicione un *medidor digital* a los datos recogidos por el *temporizador*, en el se registrará el tiempo de caída.
- g. Adicione un medidor digital para el voltaje de salida Canal-A del amplificador de potencia.
- h. Coloque el *Timer Switch* en el *accesorio para liberación magnética* de objetos y luego sujete la esfera de PVC, al *liberador magnético*, finalmente coloque el interruptor en armado.
- i. La altura de caída debe ser determinada previamente utilizando la regla graduada.
- j. El montaje de dispositivos y accesorios, es tal y como se muestra en la figura (11).

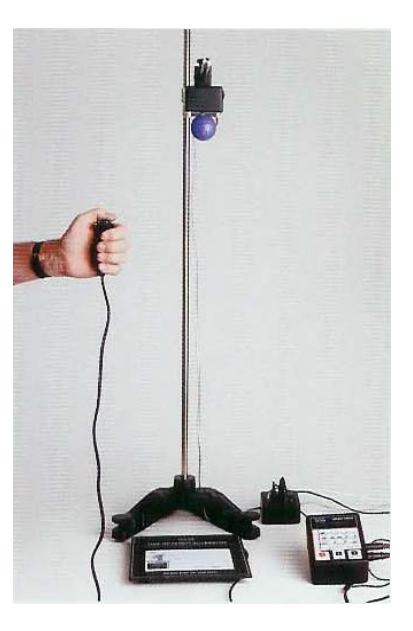

**Figura (11).** Configuración de equipos.

## **Primera actividad (determinación de la gravedad)**

- a. Pulse el *Timer Switch* para liberar la esfera de PVC suspendida al inicio.
- b. Anote el tiempo de caída mostrado en el *medidor digital*.
- c. Calcule la magnitud de la gravedad en m/s<sup>2</sup>.
- d. Con el valor obtenido previamente calcule el valor de la velocidad final de caída.
- e. Anote sus resultados en la tabla (5).

**Tabla (5),** datos registrados considerando esfera de poliestireno.

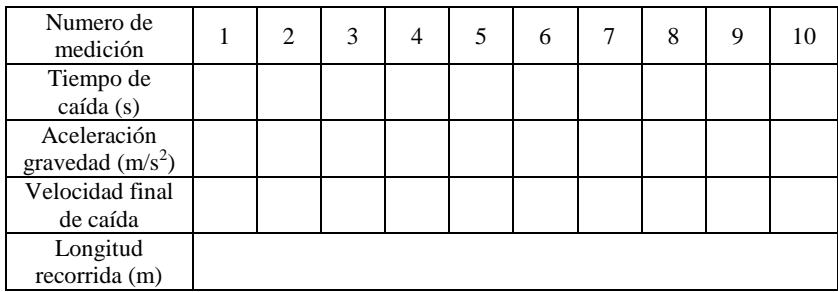

- f. Repita los pasos de a) hasta e) diez veces, anotando sus resultados en cada caso.
- g. Determine el error absoluto y porcentual, luego calcule la media y la desviación estándar de las mediciones.
- h. Cambie la esfera de PVC por la Vinílico y repita los pasos de a) hasta la g).

### **CUESTIONARIO**

- 1. ¿Qué factores pueden causar las diferencias entre el valor obtenido y el valor comúnmente aceptado para la *aceleración gravitacional* a nivel del mar?
- 2. ¿La fuerza de fricción juega un papel importante en este experimento?
- 3. ¿Cuál diría usted que es la relación que liga el tiempo de recorrido con la distancia total de caída?, exprese usted la ecuación considerando la constante proporcionalidad correspondiente y señale cual es su significado.
- 4. Si lanzamos un cuerpo verticalmente hacia arriba, alcanzará una altura máxima y después caerá. ¿tanto la fase de ascenso como la de descenso son de caída libre?
- 5. Elabore una grafica posición vs. tiempo para la caída libre, calcule la pendiente de esta gráfica para t =  $0.01$  seg. ¿Qué unidades tiene?, ¿Qué significado físico tiene este valor?
- 6. En el espacio, ¿Existe la gravedad?, justifique su respuesta.
- 7. ¿Cuál es la incertidumbre en nuestra medición experimental de la gravedad?
- 8. ¿Esta usted conforme con el valor experimental obtenido para la aceleración?, justifique su respuesta.
- 9. Si los frenos de tu automóvil son capaces de crear una aceleración retardatriz de 17 m/s², Si tu vas a 85 km/h y de repente ves un policía de transito, ¿cuál es el [tiempo](http://www.monografias.com/trabajos6/meti/meti.shtml) mínimo en el que tu puedes bajar la velocidad a 55 km/h?
- 10. Un avión en vuelo horizontal a una altura de 300 m y con una velocidad de 60 m/s, deja caer una bomba. Calcular el tiempo que tarda en llegar al suelo, y el desplazamiento horizontal de la bomba.

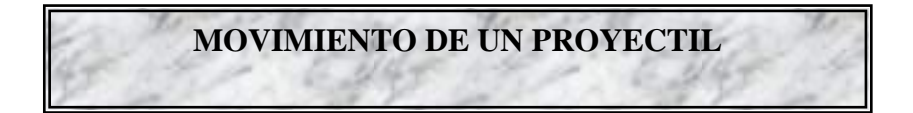

### **INTRODUCCIÓN**

Un tipo frecuente de movimiento sobre una trayectoria curva es el que realiza un proyectil; la trayectoria queda afectada en gran medida por la resistencia del aire, lo cual hace que el estudio completo del movimiento sea muy complicado. Sin embargo, despreciaremos los efectos de la resistencia del aire dado que trabajaremos con pequeñas velocidades y supondremos que el movimiento tiene lugar en el vació.

### **OBJETIVOS**

- Verificar las relaciones cinemáticas que gobiernan el movimiento de un proyectil.
- Determinar la relación entre ángulo de disparo y alcance máximo.
- Determinar la velocidad de lanzamiento.

### **FUNDAMENTO TEÓRICO**

### **Movimiento de un Proyectil**

En este caso se lanza un objeto con cierto ángulo de elevación respecto a un plano horizontal de referencia, el vector velocidad v es tangente en todo instante a la trayectoria. Luego como  $v<sub>x</sub>$  es constante, la abcisa x (alcance) en un instante cualquiera es:

$$
x = (v_0 \cos \theta_0)t \tag{23}
$$

y la ordenada y vale:

$$
y = (v_0 \operatorname{sen}\theta_0)t - \frac{1}{2}gt^2
$$
 (24)

En el tiro con ángulo de elevación mayor a cero, el tiempo requerido para que el proyectil alcance máxima altura h, se calcula mediante la fórmula:

$$
t_{hmax} = \frac{v_0 \text{sen}\theta_0}{g} \tag{25}
$$

La *altura máxima* es la siguiente:
$$
h_{\text{max}} = \frac{v_0^2 \text{sen}^2 \theta_0}{2g} \tag{26}
$$

El tiempo necesario para que el proyectil retorne al nivel de referencia de lanzamiento se denomina *tiempo de vuelo*, y puede calcularse el *alcance máximo*, es decir la distancia horizontal cubierta, esto es:

$$
R = \frac{v_0^2}{g} \text{sen2}\theta_0 \tag{27}
$$

La ecuación de la trayectoria se obtiene despejando de la siguiente ecuación:

$$
y = -\frac{g}{2v_0^2 \cos^2 \theta_0} + x \tan \theta_0 \tag{28}
$$

# **EQUIPOS Y MATERIALES**

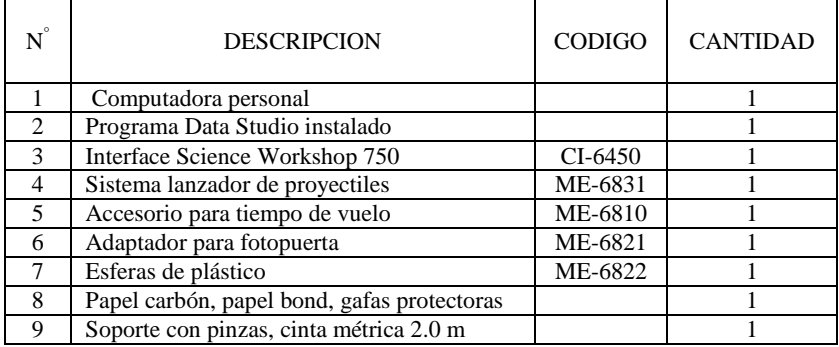

#### **PROCEDIMIENTO Y ACTIVIDADES**

#### **Procedimiento para configuración de equipos y accesorios**

- a. Verificar la conexión e instalación de la interfase.
- b. Ingresar al software *Data Studio* y seleccionar *crear experimento*.
- c. Seleccionar el *accesorio para tiempo de vuelo* y *fotopuerta,* de la lista de sensores y efectuar la conexión usando los cables para transmisión de datos, de acuerdo a lo indicado por *Data Studio*.

d. Efectúe la configuración del temporizador, para la fotopuerta y el accesorio para tiempo de vuelo, tal como se aprecia en la figura (a).

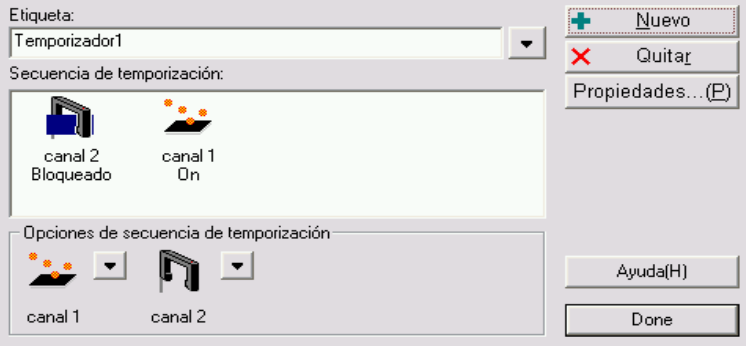

**Figura (a).** Configuración de secuencia temporizador.

- e. Adicione un medidor digital a los datos recogidos por el temporizador; en el se registrará el tiempo de vuelo.
- f. Coloque la *fotopuerta* en el adaptador y luego en la boca del *lanzador de proyectiles*.
- g. Efectúe el montaje de dispositivos y accesorios tal como se muestra en la figura (12).

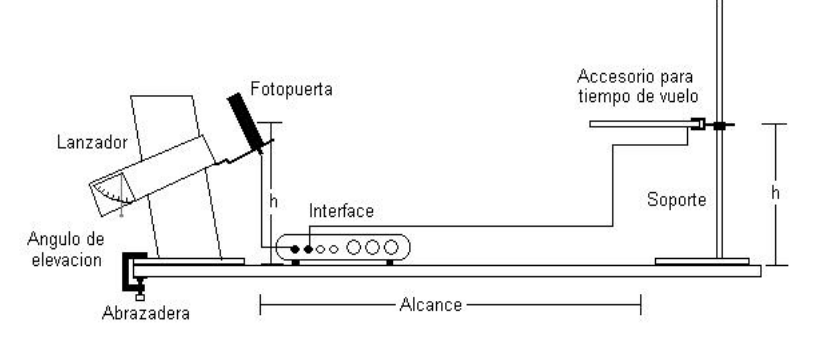

**Figura (12).** Disposición de equipos y accesorios.

# **Primera actividad (determinación de la velocidad inicial)**

- a. Verifique la elevación angular del tubo lanzador.
- b. Inserte con ayuda del tubo atacador la esfera de plástico ó acero, en la primera o segunda posición de compresión del resorte según sea el caso.
- c. Verificar la puntería, esta debe coincidir con la dirección del *accesorio para tiempo de vuelo*.

- d. Pulsar el botón *inicio*.
- e. Tirar suavemente del cable que activa el disparador.
- f. Verificar el punto de alcance máximo correspondiente; de ser necesario, ajuste la distancia de ubicación del accesorio para tiempo de vuelo.
- g. Anote el valor del alcance máximo (fotopuerta al punto de impacto en el plato), el tiempo de vuelo y el ángulo empleado; realice esta operación tres veces y tome el promedio.
- h. Varíe la posición angular aumentando cinco grados cada vez.
- i. Repita los procedimientos desde (a) hasta (g), para las medidas angulares mostradas en las tablas (6) y (7), usando la esfera de acero y la esfera de plástico.
- j. Usando Data Studio con la actividad introducir datos, realice una gráfica alcance máximo (m) vs. ángulo de tiro (rad), y determine la velocidad inicial empleando el valor conocido de gravedad.

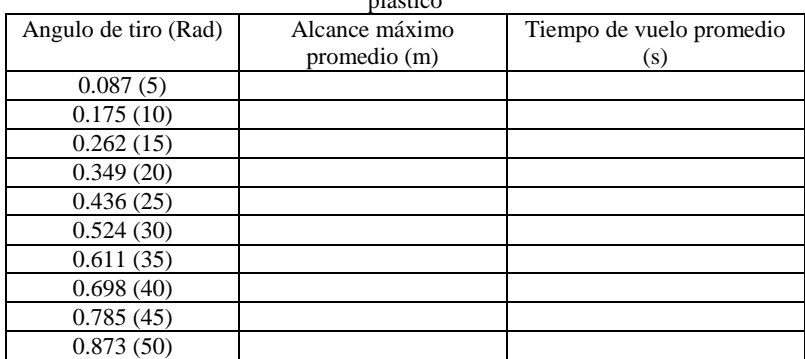

**Tabla (6),** Datos registrados para alcance máximo y ángulo de tiro, usando la esfera de plástico

**Tabla (7),** Datos registrados para alcance máximo y ángulo de tiro, usando la esfera de

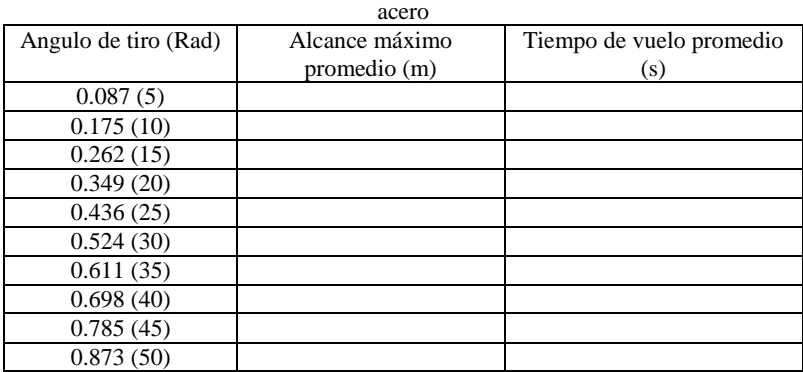

- 1. Señalar y clasificar las fuentes de error en este experimento.<br>2.  $\frac{1}{2}$ Se cumple el principio de independencia de movimiento, pa
- 2. ¿Se cumple el principio de independencia de movimiento, para las esferas lanzadas?
- 3. Demostrar que un ángulo de 45º da el máximo alcance horizontal.
- 4. Encontrar el ángulo de disparo para el cual, el alcance horizontal es igual a la máxima altura del proyectil.
- 5. ¿Cuáles son las fuerzas que actúan sobre el proyectil después de haber sido lanzado?, muestre su respuesta en un diagrama.
- 6. ¿Cómo se determinaría la velocidad inicial de una bala si solo se dispone de una cinta métrica?
- 7. ¿Qué es una *curva balística*?, Explicar detalladamente.
- 8. ¿A que se denomina *visual de puntería*?, hacer un esquema explicativo de cómo apuntar con un arma de fuego para batir el blanco.
- 9. ¿A que se denomina *parábola de seguridad*?
- 10. ¿Qué es y como se origina el *efecto de desvío lateral de un proyectil*?

# **MOVIMIENTO CIRCULAR UNIFORME Y UNIFORMEMENTE VARIADO**

# **INTRODUCCIÓN**

El estudio y descripción del movimiento circular es muy importante. En esta sesión, vamos a definir las magnitudes características de un movimiento circular, análogas a las ya definidas para el movimiento rectilíneo.

# **OBJETIVOS**

Luego de la exposición de los métodos matemáticos para caracterizar el movimiento circular y de realizar la comprobación experimental, el estudiante será capaz de:

- Establecer cuales son las características del movimiento circular con aceleración constante.
- Determinar experimentalmente las relaciones matemáticas que expresan la posición, velocidad y aceleración de un móvil en función del tiempo.
- Ser capaz de configurar e implementar equipos para toma de datos experimentales y realizar un análisis grafico utilizando como herramienta el software *Data Studio*.
- Utilizar el software *Data Studio* para verificación de parámetros estadísticos respecto a la información registrada.
- Analizar usando *Data Studio* los resultados que se obtienen de mediciones y observaciones, para predecir comportamientos previos ó posteriores a la toma de datos, junto con la verificación de parámetros estadísticos.

# **FUNDAMENTO TEÓRICO**

# **Movimiento Circular**

# **Posición angular ()**

El ángulo  $\theta$ , es el cociente entre la longitud del arco s y el radio de la circunferencia r, q = s/r. La posición angular es el cociente entre dos longitudes y por tanto, no tiene dimensiones.

# **Velocidad angular ()**

Se denomina velocidad angular media al cociente entre le desplazamiento y el tiempo.

$$
\overline{\omega} = \frac{\Delta \theta}{\Delta t} \tag{29}
$$

La velocidad angular en un instante se obtiene calculando la velocidad angular media en un intervalo de tiempo que tiende a cero.

$$
\omega = \lim_{\Delta t \to 0} \frac{\Delta \theta}{\Delta t} = \frac{d\theta}{dt}
$$
 (30)

#### **Aceleración Angular ()**

Se denomina *aceleración angular media* al cociente entre el cambio de velocidad angular y el intervalo de tiempo que tarda en efectuar dicho cambio.

$$
\overline{\alpha} = \frac{\Delta \omega}{\Delta t} \tag{31}
$$

La aceleración angular en un instante, se obtiene calculando la aceleración angular media en un intervalo de tiempo que tiende a cero.

$$
\alpha = \lim_{\Delta t \to 0} \frac{\Delta \omega}{\Delta t} = \frac{d\omega}{dt}
$$
 (32)

Si conocemos un registro de la velocidad angular del móvil podemos calcular su desplazamiento  $\theta$  -  $\theta_0$  entre los instantes  $t_0$  y t, mediante la integral definida.

$$
\Theta - \Theta_0 = \int_{t_0}^t \omega dt \tag{33}
$$

Podemos hallar la posición angular  $\theta$  del móvil en el instante t, sumando la posición inicial  $\theta_0$  al desplazamiento, calculado mediante la medida del área bajo la curva  $\omega$  vs. t o mediante cálculo de la integral definida en la fórmula (33).

#### **Movimiento Circular Uniforme (MCU)**

Un movimiento circular uniforme es aquél cuya velocidad angular  $\omega$  es constante, por tanto, la aceleración angular es cero.

# **Movimiento Circular Uniformemente Variado (MCUV)**

Un movimiento circular uniformemente acelerado es aquél cuya aceleración  $\alpha$  es constante. Dada la aceleración angular podemos obtener el cambio de velocidad angular  $\omega$ - $\omega_0$  entre los instantes  $t_0$  y t, mediante integración de:

$$
\omega - \omega_0 = \alpha (t - t_0) \tag{34}
$$

#### **EQUIPOS Y MATERIALES**

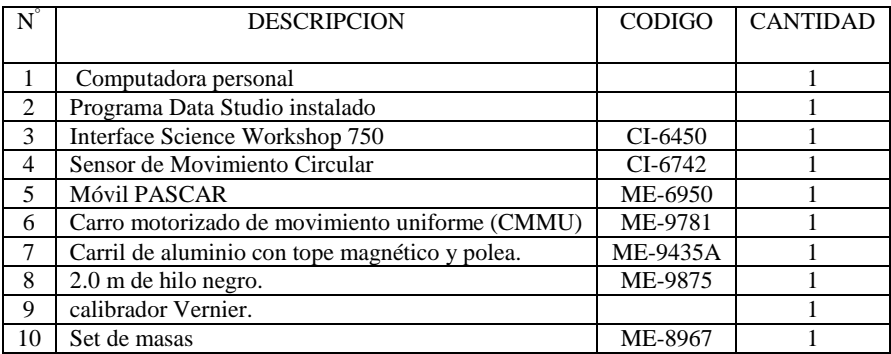

#### **PROCEDIMIENTO Y ACTIVIDADES**

#### **Procedimiento para configuración de equipos y accesorios**

- a. Verifique la conexión y estado de la fuente de alimentación de la *interface*, luego proceda a encenderla.
- b. Encender el computador (CPU y monitor).
- c. Ingresar al software *Data Studio* haciendo doble click en el icono ubicado en el *escritorio*.
- d. Seleccionar el *sensor de movimiento circular* en la lista de sensores, efectuar la instalación y calibración.
- e. Configure el sensor a fin de que sea capaz de registrar 30 lecturas por segundo.
- f. Genere un gráfico para cada uno de los parámetros medidos por el sensor (aceleración angular, velocidad angular y posición angular).
- g. Con ayuda del calibrador Vernier determine el diámetro de la polea del *sensor de movimiento circular* luego calcule la longitud de su circunferencia *L*.

#### **Primera actividad (MCU)**

- a. Sujete una masa de 10 gramos en el extremo posterior del *CMMU (ME-9781)*, emplee para esto el hilo negro, luego asegurese que el hilo pase sobre la polea del *sensor de movimiento circular*.
- b. Regule la velocidad, de modo que pueda recorrer 0.8 m sobre el carril en aproximadamente 3 segundos.
- c. Coloque el *CMMU (ME-9781)* en la posición inicial (0.15 m del sensor), en lugar del *móvil PASCAR*, que se muestra en la figura (13).
- d. Inicie la toma de datos encendiendo el carro y oprimiendo el botón *inicio* en la barra de configuración principal del software *Data Studio*.
- e. Finalizado el recorrido pulse el botón *detener* y apague el carro.
- f. Utilice las herramientas de análisis del programa para determinar la velocidad angular media.
- g. Repita el proceso hasta completar 10 mediciones.
- h. Calcule el área en la gráfica velocidad angular vs. tiempo, anótelo como desplazamiento angular recorrido, luego divida esta cantidad entre  $2\pi$ , este es el numero de vueltas (N).
- i. Evalué la información obtenida, comparándola con sus datos teóricos y calcule el error absoluto, el error porcentual respecto a la distancia recorrida (D).
- j. Utilice la tabla (8) para anotar sus resultados.

| Numero de<br>medición                              | 1 | $\overline{c}$ | 3                 | $\overline{4}$ | 5 | 6 | 7 | 8                  | 9 | 10 |
|----------------------------------------------------|---|----------------|-------------------|----------------|---|---|---|--------------------|---|----|
| Velocidad<br>angular<br>media<br>$\text{(rad./s)}$ |   |                |                   |                |   |   |   |                    |   |    |
| Desplazamie<br>nto angular<br>(rad.)               |   |                |                   |                |   |   |   |                    |   |    |
| Numero de<br>vueltas $(N)$                         |   |                |                   |                |   |   |   |                    |   |    |
| Distancia<br>recorrida<br>$(LxN = D)$<br>(m)       |   |                |                   |                |   |   |   |                    |   |    |
| Distancia<br>recorrida<br>teórica (m)              |   | 0.8            | Error<br>absoluto |                |   |   |   | Error<br>porcentua |   |    |

**Tabla (8),** datos de velocidad y posición para el MRU.

# **Segunda actividad (MCUV)**

- a. Coloque el Móvil PASCAR (ME-6950) en la posición inicial (0.15 m del sensor).
- b. Sujete un peso de 10 gramos en el extremo del carro, emplee para esto el hilo negro, luego asegurese que pase sobre la polea del sensor de movimiento circular, véase la figura (13).
- c. Inicie la toma de datos soltando el carro y oprimiendo el botón inicio en la *barra de configuración* principal de software.
- d. Utilice las herramientas de análisis del programa para determinar la velocidad angular media y la aceleración angular media.

- e. Repita el proceso hasta completar 10 mediciones.<br>f. Calcule el área en la grafica velocidad an
- f. Calcule el área en la grafica velocidad angular vs. tiempo, anótelo como desplazamiento angular recorrido, luego divida esta cantidad entre  $2\pi$ , este será el numero de vueltas (N).
- g. Evalué la información obtenida, comparándola con sus datos teóricos y calcule el error absoluto, el error porcentual respecto a la distancia recorrida (D).
- h. Utilice la tabla (9) para anotar sus resultados.

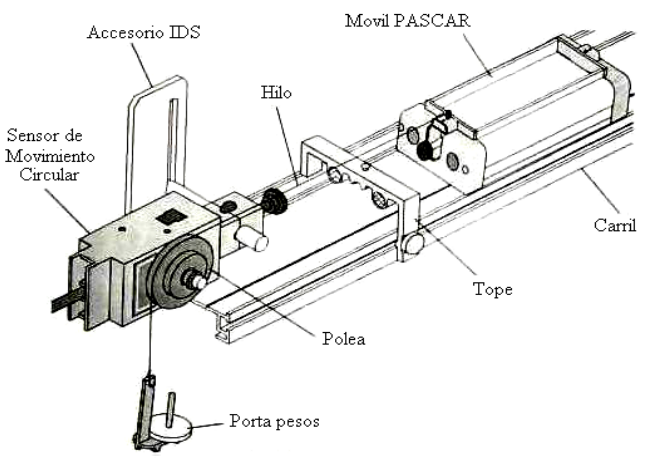

**Figura (13).** Configuración de equipos para la segunda actividad.

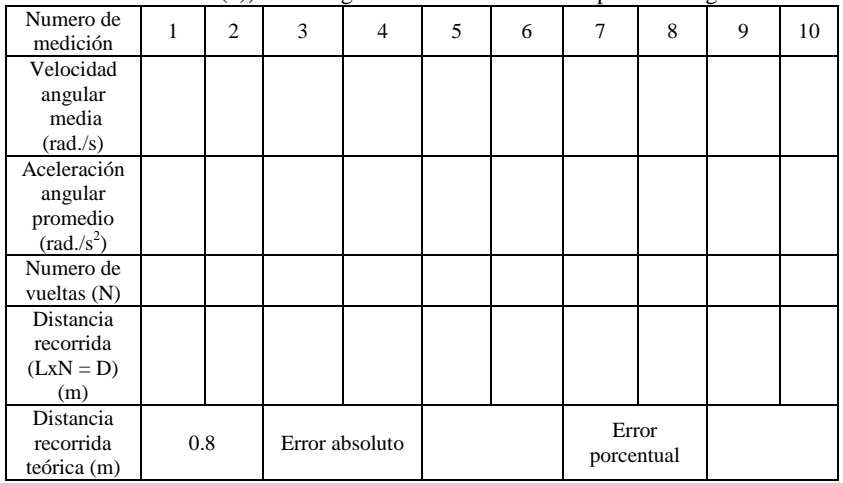

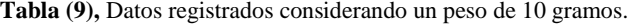

# **CUESTIONARIO**

- 1. Grafique los datos de posición angular vs. tiempo de la segunda actividad, realice un ajuste cuadrático y determine la aceleración, la posición angular inicial y la velocidad angular en  $t = 0$ .
- 2. Sobre los datos de la segunda actividad, realice un ajuste lineal sobre la gráfica velocidad angular vs. tiempo y por extrapolación determine la velocidad angular del móvil para  $t = 15$  seg. y compare este valor con el obtenido usando las ecuaciones dadas en clase.
- 3. ¿Existirá fricción entre el carro y el carril?, ¿Por qué no se toma en cuenta?
- 4. ¿Muestra la gráfica alguna evidencia de que exista error experimental?, explique la respuesta y si así es, sugiera las posibles causas de este error.
- 5. ¿En el movimiento circular la dirección del vector velocidad es constante?, justifique su respuesta.
- 6. Deduzca una expresión para la velocidad tangencial en función de la velocidad angular y del radio de la polea.
- 7. Utilizando la ecuación obtenida en la pregunta anterior y los datos de velocidad angular (primera y segunda actividad) y diámetro de la polea calcule la velocidad tangencial a la cual se desplazo el móvil.
- 8. Calcule la frecuencia de rotación para la primera actividad.
- 9. Determine la frecuencia de rotación en la segunda actividad, luego elabore una grafica frecuencia vs. tiempo.
- 10. ¿Qué representa cada una de las componentes del vector velocidad para un móvil que se desplaza con MCU?

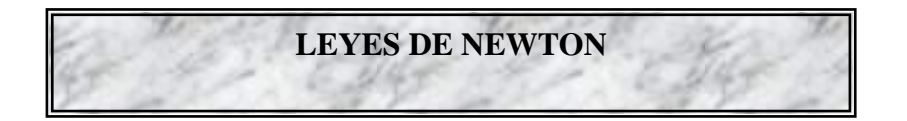

# **INTRODUCCIÓN**

En esta sesión estudiaremos el comportamiento de un cuerpo cuando es sometido a una fuerza no nula y veremos aquí que la respuesta a esta cuestión esta contenida en las leyes de Newton

# **OBJETIVOS**

Usando el equipo experimental Pasco Scientific y el software *Data Studio*, seremos capaces de alcanzar los siguientes objetivos:

- Verificar que todo cuerpo permanece en estado de reposo o de movimiento rectilíneo uniforme a menos que otros cuerpos actúen sobre él.
- Verificar que la fuerza que actúa sobre un cuerpo es directamente proporcional a su aceleración.
- Verificar que cuando un cuerpo ejerce una fuerza sobre otro, éste ejerce sobre el primero una fuerza igual y de sentido opuesto.
- Ser capaz de configurar e implementar equipos para toma de datos experimentales y realizar un análisis grafico utilizando como herramienta el software *Data Studio*.
- Analizar usando Data Studio los resultados que se obtienen de mediciones y observaciones, para predecir comportamientos previos ó posteriores a la toma de datos, junto con la verificación de parámetros estadísticos.

# **FUNDAMENTO TEÓRICO**

# **Primera ley de Newton**

La primera ley de Newton, conocida también como *ley de inercia*, nos dice que si sobre un cuerpo no actúa ningún otro, este permanecerá indefinidamente moviéndose en línea recta con velocidad constante (incluido el estado de reposo). La primera ley de Newton se enuncia como sigue:

# *Todo cuerpo permanece en su estado de reposo o de movimiento rectilíneo uniforme a menos que otros cuerpos actúen sobre él*

# **Segunda ley de Newton**

Tanto la fuerza como la aceleración son magnitudes vectoriales, es decir, tienen, además de un valor, una dirección y un sentido. De esta manera, la *segunda ley de Newton* debe expresarse como:  $F = ma$  (35)

Donde: a , es la aceleración del cuerpo.  ${\rm F}$  , es la fuerza neta externa. m, masa del cuerpo.

En conclusión la *segunda ley de Newton*, expresada en la ecuación (35), es la más importante en cuanto nos permite establecer una relación numérica entre las magnitudes fuerza y aceleración; esta se podría enunciar como:

# *La fuerza que actúa sobre un cuerpo es directamente proporcional a su aceleración*

## **Tercera ley de Newton**

La tercera ley puede enunciarse de la siguiente manera:

# *Cuando un cuerpo ejerce una fuerza sobre otro, éste ejerce sobre el primero una fuerza igual y de sentido opuesto*

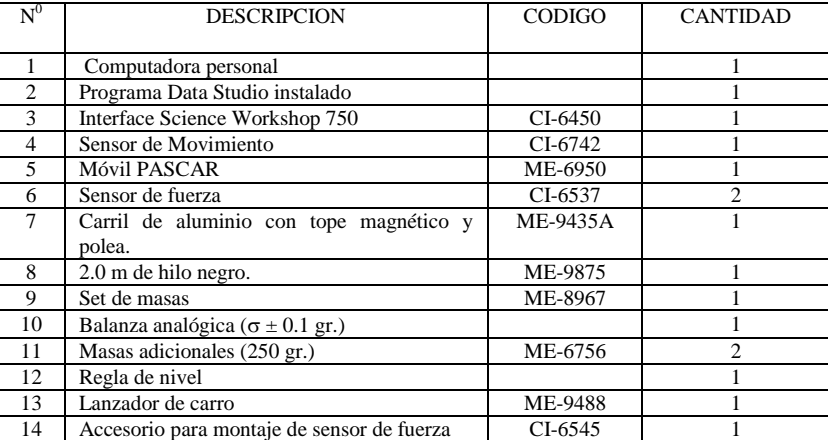

# **EQUIPOS Y MATERIALES**

# **PROCEDIMIENTO Y ACTIVIDADES**

**Procedimiento para configuración de equipos y accesorios**

- a. Verifique la conexión y estado de la fuente de alimentación de la *interface*, luego proceda a encenderla.
- b. Encender el computador (CPU y monitor).
- c. Ingresar al software *Data Studio* haciendo doble click en el icono ubicado en el escritorio, luego seleccione *crear experimento*.
- d. Seleccionar *sensor de movimiento* y *sensor de fuerza* en la lista de sensores, luego efectuar la conexión según lo indicado por el software.
- e. Configure el *sensor de movimiento* a fin de que sea capaz de registrar 30 lecturas por segundo.
- f. Configure el *sensor de fuerza*, para un registro máximo de 5 Newton en tracción (+) y mínimo de 0 Newton en compresión (-), con sensibilidad baja.
- g. Genere un gráfico para cada uno de los parámetros medidos por el *sensor de movimiento* (aceleración, velocidad y posición vs. tiempo) y por el *sensor de fuerza* (fuerza vs. tiempo).
- h. Sitúe el carril sobre una superficie horizontal, luego póngalo a nivel empleando la regla, para corregir la altura utilice el pie ajustable del extremo del carril.
- i. Determine con ayuda de la *balanza analógica*, la masa del carro, la masa del *sensor de movimiento* y la masa del *sensor de fuerza*; anote sus datos en la tabla (10).

#### **Tabla (10),** Masas de los sensores.

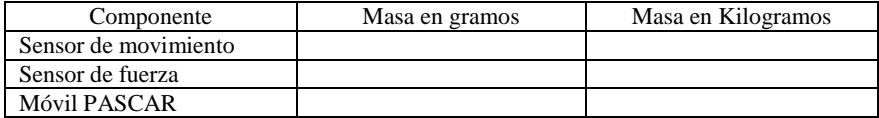

# **Primera actividad (segunda ley de Newton)**

- a. Instale el *sensor de movimiento* en el extremo izquierdo del carril,
- b. Coloque el *móvil PASCAR* a 0.15 m del plato deflector del *sensor de movimiento*.
- c. Sobre el *móvil PASCAR* ajuste el *sensor de fuerza*, emplee para ello un desarmador plano y emplee el terminal tipo gancho en el extremo del sensor.
- d. Sujete mediante el hilo negro un *porta pesas* en el extremo delantero del *sensor de fuerza*, luego coloque en el una masa de 10 gramos (masa neta igual a 15 gr.).
- e. Asegurese que el hilo negro pase sobre la polea ubicada en el extremo del carril, tal como se muestra en la figura (14).
- f. Sobre el *sensor de fuerza* coloque una de las masas adicionales de 250 gramos, la masa total del móvil será ahora la suma de masas.
- g. Inicie la toma de datos soltando el móvil y oprimiendo luego el botón *inicio* en la barra de configuración principal de *Data Studio*.
- h. Registrar datos hasta antes de que el móvil llegue al tope.
- i. De la gráfica aceleración vs. tiempo determine el valor promedio de la aceleración durante todo el recorrido.
- j. De la gráfica fuerza vs. tiempo calcule el valor promedio de la fuerza aplicada al cuerpo durante todo el recorrido.
- k. Anote sus datos en la tabla (11)
- l. Repita el proceso hasta completar 5 mediciones, luego calcule el promedio total.
- m. Calcule el valor teórico para la fuerza neta (masa en porta pesas multiplicada por la gravedad) y la aceleración correspondiente (fuerza neta dividida entre la masa del móvil), emplee para ello los datos de la tabla (10).
- n. Evalué los promedios para fuerza y aceleración obtenidos usando *Data Studio*, y compárela con sus datos teóricos, luego determine el error absoluto y el error porcentual en cada caso.

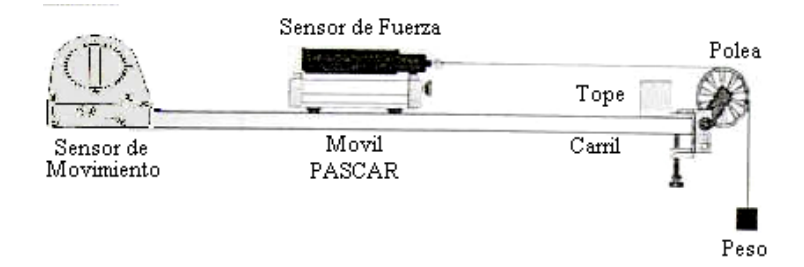

**Figura (14).** Configuración de equipos para la primera actividad.

| Masa total<br>del Móvil<br>Κg. |  |  |  | Prom. total |
|--------------------------------|--|--|--|-------------|
| Aceleración<br>$(m/s^2)$       |  |  |  |             |
| Fuerza                         |  |  |  |             |

**Tabla (11),** Datos registrados de fuerza y aceleración.

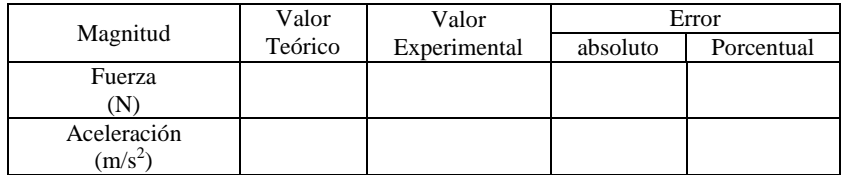

# **Segunda actividad (primera y tercera leyes de Newton)**

- a. Ubique el *lanzador de carro* en la posición de disparo tal como se muestra en la figura (15), y verifique que el impulso sea moderado.
- b. Instale el *accesorio para montaje del sensor de fuerza* en el extremo libre del carril, luego fije el sensor con ayuda del desarmador plano incorporado (el sensor debe estar

previamente calibrado para un registro máximo de 0 Newton en tracción (-) y mínimo de 5 Newton en compresión (+), con sensibilidad baja), use el terminal tipo resorte.

- c. Sobre el *móvil PASCAR* ajuste el segundo *sensor de fuerza* (calibrado previamente, de manera similar al anterior), use el terminal plano. La masa total será la suma de masas.
- d. Adicione una gráfica fuerza vs. tiempo para el segundo *sensor de fuerza*.
- e. Coloque el móvil en el extremo del *lanzador de carro*.
- f. Inicie la toma de datos oprimiendo el botón *inicio* y luego lanzando el móvil.
- g. Registrar datos hasta antes de que el móvil regrese por rebote al lanzador.
- h. De la gráfica fuerza vs. tiempo para el primer móvil, determine el valor de la fuerza acción y de reacción en la colisión (divida la curva en dos mitades, la izquierda corresponderá a la acción y la mitad derecha a la reacción).
- i. Realice el paso anterior ahora para el segundo sensor (sobre el móvil), debe verificarse que estas gráficas son iguales en ambos sensores (acción = reacción).
- j. Repita el proceso hasta completar 5 mediciones, luego calcule el promedio total.
- k. Repita los pasos de a) hasta j) pero adicionando una masa de 250 gr. Sobre el móvil.
- l. Anote sus datos en la tabla (12).

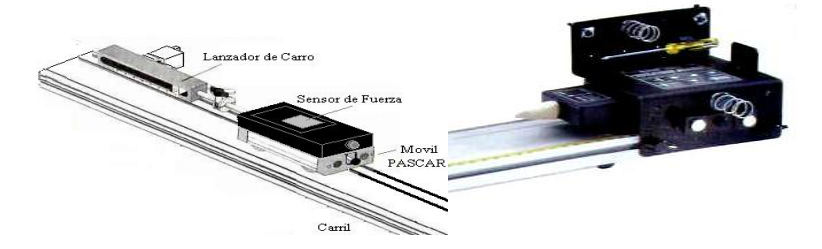

**Figura (15).** Disposición de equipos y accesorios para la segunda actividad.

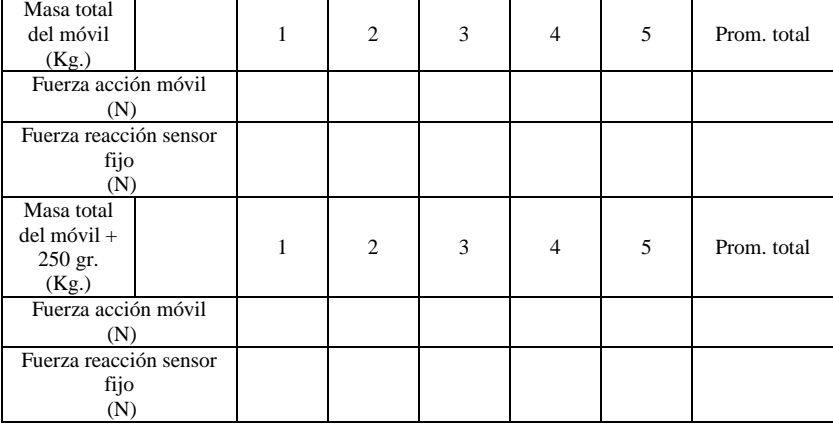

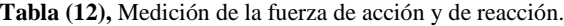

# **CUESTIONARIO**

- 1. ¿Existirá fricción entre el móvil y el carril?, ¿Por qué no se toma en cuenta?
- 2. ¿Muestra la gráfica fuerza vs. tiempo de la primera actividad alguna evidencia de que exista error experimental?, explique la respuesta y si así es, sugiera las posibles causas de este error.
- 3. Utilice la gráfica velocidad vs. tiempo para la primera actividad y hallando el área bajo la curva, determine el valor promedio de la distancia total recorrida por el móvil, ¿coincide este valor con el registrado en el carril?, si no es así, describa la causa para esta divergencia.
- 4. Una partícula libre es aquella que no esta sujeta a interacción alguna, ¿Existe en el universo tal partícula?, justifique su respuesta.
- 5. ¿La segunda y tercera leyes de Newton, son consecuencia del principio de conservación del momentum?, ¿Por qué?
- 6. Si todas las fuerzas de la naturaleza corresponden a interacciones entre cuerpos situados cierta distancia entre ellos, ¿Cómo se explica la sensación experimentada al golpear una pelota o clavar un clavo?
- 7. ¿Es posible la existencia de una única fuerza aislada?, justifique su respuesta.
- 8. En la segunda actividad, si la tercera ley de Newton fuese falsa, ¿Cómo se explicaría que la fuerza de acción medida para el móvil en la colisión es igual a la fuerza de reacción del sensor fijo?
- 9. En su opinión, ¿los experimentos realizados en la primera y segunda actividad prueban que la primera ley de Newton es valida?
- 10. Las fuerzas modifican el estado de movimiento de los cuerpos, ¿Qué otro efecto pueden ocasionar las fuerzas que actúan sobre los cuerpos?

# **FUERZAS DE FRICCIÓN**

# **INTRODUCCIÓN**

Estableceremos en esta sesión los conceptos elementales para determinar el coeficiente de fricción que surge del rozamiento entre cuerpos en este caso sólidos.

#### **OBJETIVOS**

Al finalizar esta sesión el estudiante habrá logrado lo siguiente:

- Estudiar las características de los coeficientes de rozamiento dinámico y estático de diferentes materiales.
- Calcular el coeficiente de fricción estático y cinético para deslizamiento en superficies arbitrarias (caso específico del corcho).
- Verificar la relación entre el coeficiente de fricción y la fuerza de rozamiento.
- Realizar cálculos cinemáticos basándose en consideraciones dinámicas y mecánicas para los materiales y accesorios usados.

# **FUNDAMENTO TEÓRICO**

La constante de proporcionalidad es llamada *coeficiente de fricción* y lo designamos con la letra griega u: la relación, queda determinada como:

$$
f = -\mu N \tag{36}
$$

El signo negativo se justifica debido a que esta fuerza se opone al movimiento. En nuestros cálculos usando los dispositivos y accesorios Pasco Scientific, será necesario registrar la fuerza F que actúa sobre el móvil, la aceleración a con la que se mueve y remplazarla en la siguiente relación:

$$
f = \mu N = F - ma \tag{37}
$$

Donde: F, Es la fuerza aplicada.

- N, Es el producto de la masa del móvil y la aceleración gravitacional g.
- m, Masa del móvil.

a, Aceleración debida a la fuerza resultante R.

Diferenciamos entre la fuerza que evita que comience el deslizamiento y la fuerza que se opone a la continuación del deslizamiento una vez comenzado. A la primera la denominamos *fuerza de fricción estática* y a la segunda *fuerza de fricción cinética*.

La relación entre la fuerza F que se aplica y la fuerza de fricción f puede representarse mediante la siguiente figura:

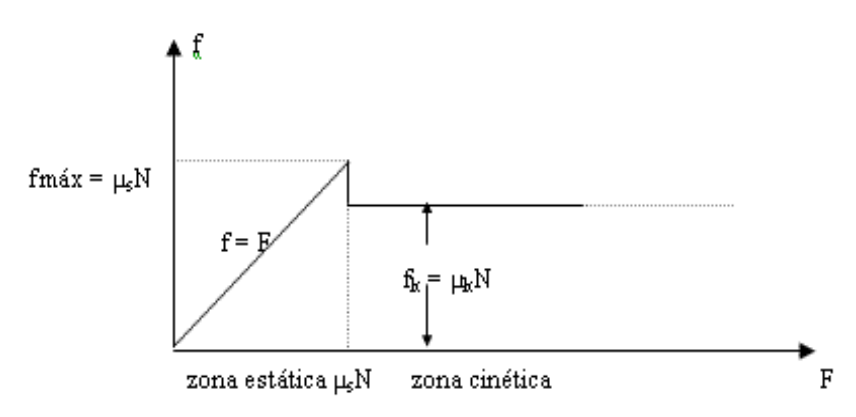

**Figura (16).** Relación entre la fuerza aplicada F y la fuerza de fricción f.

La primera es la fuerza de fricción estática máxima que puede aguantar un objeto sin moverse y la segunda es la fuerza de fricción cinética constante que sufre un objeto mientras se mueve.

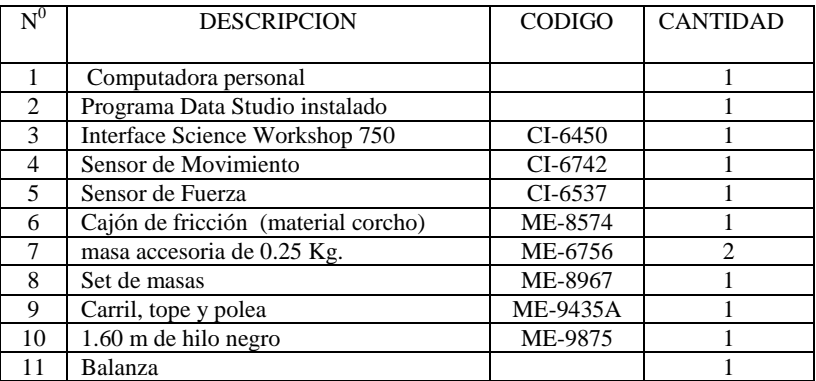

# **EQUIPOS Y MATERIALES**

# **PROCEDIMIENTO Y ACTIVIDADES**

#### **Procedimiento para configuración de equipos y accesorios**

- a. Verificar la conexión e instalación de la *interface*.
- b. Ingresar al software *Data Studio* y seleccionar la actividad *crear experimento*.
- c. Seleccionar *sensor de movimiento* y *sensor de fuerza*, de la lista de sensores, efectuar la conexión usando los cables para transmisión de datos de acuerdo a lo indicado por *Data Studio*.
- d. Efectuar la calibración correspondiente considerando una frecuencia para disparo de 5 registros por segundo para el *sensor de movimiento* y un muestro lento de un registro por segundo para el *sensor de fuerza*, especificando tracción positiva con un valor máximo de 500g y mínimo 0 g.
- e. Mida y anote la masa del cajón de fricción (corcho), la masa adicional, *sensor de fuerza* y masa total en la tabla (13).
- f. Realizar el montaje de equipos y accesorios, tal como se muestra en la figura (18).
- g. Genere un gráfico para dos de los parámetros medidos por el *sensor de movimiento* y de fuerza (aceleración y fuerza).
- h. Con la calculadora genere una gráfica para la ecuación (37), tal como se muestra en la figura (17).

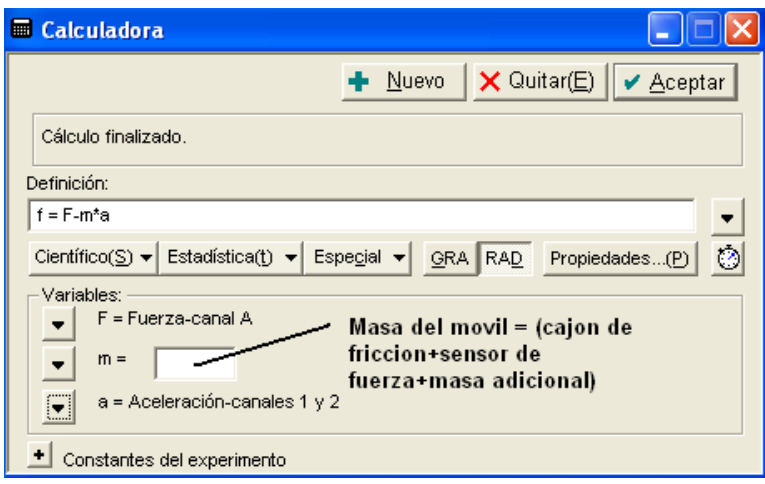

**Figura (17).** Ecuación introducida en la calculadora.

- i. Genere una gráfica f (fuerza de fricción) vs. F (fuerza aplicada)
- j. Aumente la precisión y coloque los encabezados correspondientes en las tablas y gráficas generadas.

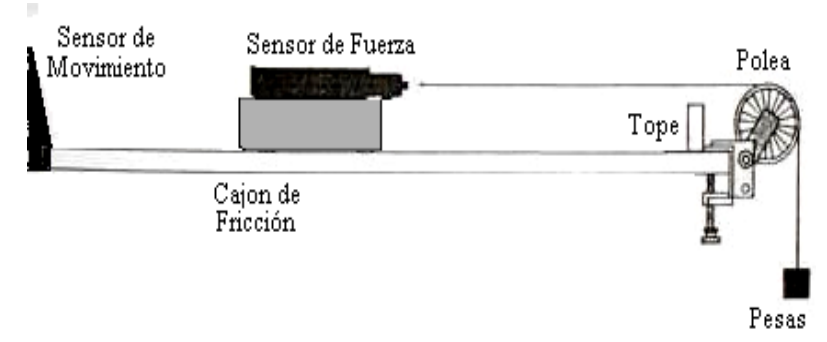

**Figura (18).** Montaje de equipos y accesorios.

# **Primera actividad (determinación de los coeficientes de fricción)**

- a. Coloque el móvil a 15 cm. del *sensor de movimiento*.
- b. En el porta pesos coloque una masa de 0.35 Kg. y pulse el botón *inicio*, agregue masas con un avance de 10 g en cada caso. Cuando el conjunto móvil logre movimiento y llegue a la posición final (tope), pulse el botón *detener*.
- c. De la gráfica generada por la calculadora verifique el valor de  $\mu_s$  y  $\mu_k$ , tal como se ve en la figura (16).
- d. Anote sus resultados en la tabla (14).
- e. Repetir los pasos de a) hasta d) 10 veces y calcule un promedio de  $\mu_s$  y  $\mu_k$ .
- f. Calcule los errores absoluto, relativo y porcentual según los datos de la tabla (14).

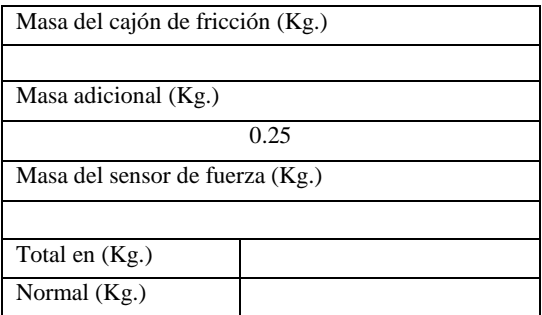

**Tabla (13),** Masa del conjunto móvil.

| Dato<br>registrado | 1 | $\overline{2}$ | 3 | $\overline{4}$ | 5 | 6 | 7 | 8 | 9 | 10 | Prom. |
|--------------------|---|----------------|---|----------------|---|---|---|---|---|----|-------|
| $\mu_{\rm s}$      |   |                |   |                |   |   |   |   |   |    |       |
| $\mu_{k}$          |   |                |   |                |   |   |   |   |   |    |       |

**Tabla (14),** calculo del coeficiente de fricción para cada valor de aceleración.

# **CUESTIONARIO**

- 1. ¿Según usted a que se debe la diferencia entre  $\mu_S$  y  $\mu_K$ ?, explique.<br>2. ¿Será necesario considerar la fricción del conjunto con el aire
- 2. ¿Será necesario considerar la fricción del conjunto con el aire circundante?, si su respuesta es afirmativa, explique ¿Por qué?
- 3. ¿De qué depende el coeficiente de fricción estático?
- 4. El coeficiente de fricción, ¿será el mismo cuando se aplique un lubricante entre las superficies en contacto?
- 5. ¿El coeficiente cinético varía con la velocidad?
- 6. ¿Afecta el peso del bloque a los coeficientes de fricción?
- 7. El coeficiente de fricción, ¿varia según la temperatura del cuerpo?
- 8. La fuerza de fricción, ¿depende de las interacciones entre las moléculas de las dos superficies?
- 9. Si el móvil empleado (con superficie de corcho) se colocará sobre un plano inclinado ¿Cuál debería ser el ángulo para el cual el cuerpo se quedaría inmóvil?.
- 10. ¿Qué es el coeficiente de viscosidad?, ¿tiene relación con el coeficiente de fricción?

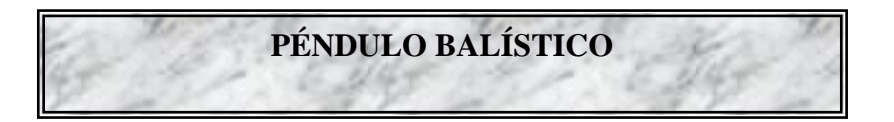

# **INTRODUCCIÓN**

En esta sesión estudiaremos una segunda versión del péndulo balístico en el que las cuerdas son sustituidas por una varilla rígida. Para resolver el problema *aplicaremos el principio de conservación del momentum angular*.

# **OBJETIVOS**

Al finalizar esta sesión el estudiante habrá logrado lo siguiente:

- Verificar empíricamente la conservación de momentum angular en el péndulo balístico.
- Verificar empíricamente la no conservación de momentum lineal en el péndulo balístico (colisión inelástica de duración finita).
- Configurar e implementar equipos para toma de datos experimentales y realizar un análisis cuantitativo utilizando como herramienta el software *Data Studio*.

# **FUNDAMENTO TEÓRICO**

# **El péndulo balístico**

El péndulo balístico que estudiaremos, consiste en una bala de masa m y velocidad v que choca contra un bloque de masa M que cuelga del extremo de una cuerda el bloque de masa M y de altura r permanece y la cuerda se reemplaza por una varilla rígida de longitud d y de masa despreciable.

Después del choque se debe considerar el momento angular de un sólido rígido, formado por la varilla, el cilindro y la bala empotrada, en rotación alrededor de un eje perpendicular al plano que pasa por O.

$$
L = \sqrt{2I(KE)}
$$
 (38)

Este momento angular es igual al momento de la bola antes de la colisión, medido desde el punto pivote del péndulo R<sub>b</sub>.

$$
L = mR_b^2 \omega = mR_b v \tag{39}
$$

Donde I, es el momento de inercia de la varilla, con la bala.

Aquí, R<sub>cm</sub> es la distancia desde el punto pivote al centro de masa del péndulo balístico, despejando para v, tenemos:

$$
v = \frac{1}{mR_b} \sqrt{2I(M+m)gR_{cm}(1-\cos\theta)}
$$
(40)

Ahora para calcular el momento de inercia I, del péndulo y la bala juntos, se emplea el equivalente rotacional de la segunda ley de Newton y tenemos que:

$$
I = \frac{(M+m)gR_{cm}}{\omega^2} = \frac{(M+m)gR_{cm}T^2}{4\pi^2}
$$
 (41)

Donde T, es el periodo del péndulo.

#### **EQUIPOS Y MATERIALES**

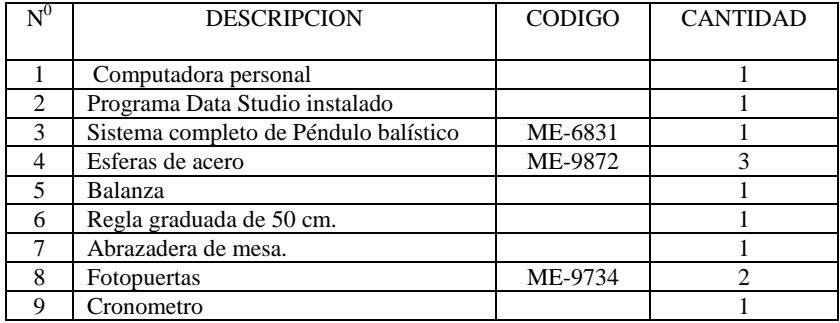

# **PROCEDIMIENTO Y ACTIVIDADES**

#### **Procedimiento para configuración de equipos y accesorios**

- a. Monte el *lanzador de proyectiles* en la base y plataforma del *péndulo balístico*, asegurándose que este al nivel del receptor de proyectiles.
- b. Sujete con la abrazadera la base del *péndulo balístico* sin que esto interfiera con la trayectoria del proyectil.
- c. Conecte las dos *fotopuertas* tal como se muestra en la figura (19), y mida la distancia entre ellas, esto permitirá calcular la velocidad experimental del proyectil disparado.
- d. Con ayuda de la balanza pese la esfera de metal (m) y el bloque del péndulo (M) y anote sus resultados.

e. Con ayuda de la regla, mida la distancia  $R_b$  y  $R_{cm}$ , indicada en la figura (20), recuerde que  $\mathrm{R}_{\mathrm{b}}$ , es la distancia del punto pivote al centro de la esfera.

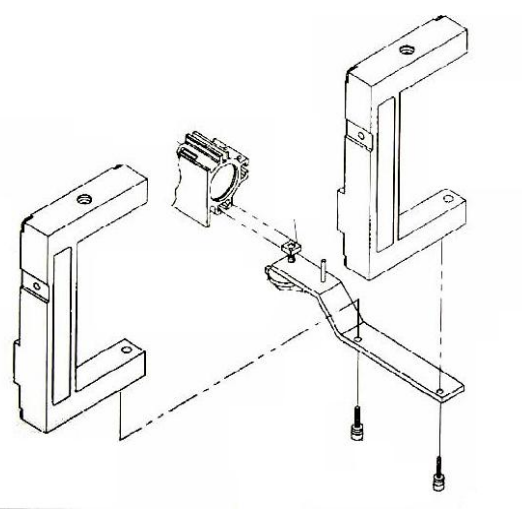

**Figura (19).** Montaje de las *fotopuertas*.

# **Primera actividad (determinación del momento de inercia y la velocidad)**

- a. Posicione el brazo del péndulo, junto con la bala, a 5º con la vertical, suelte y verifique que se producen oscilaciones con un ángulo pequeño.
- b. Con ayuda del cronometro determine el periodo T de oscilación del péndulo.
- c. Calcular el momento de inercia del péndulo, anote sus resultados luego de repetir cinco veces el proceso, luego calcule el promedio y anótelo como I.
- d. Cargue el *lanzador de proyectiles* en su máxima potencia con una esfera de metal, luego de haber colocado las *fotopuertas*.
- e. Pulse el botón *inicio* y verifique que las *fotopuertas* estén registrando datos.
- f. Lance la esfera, y detenga la medición.
- g. Con los datos de las *fotopuertas* y sabiendo la distancia entre ellas, calcule la velocidad de la esfera lanzada (velocidad teórica).
- h. Repita el paso anterior cinco veces y determine un promedio, anote sus resultados.

# **Segunda actividad (calculo de la velocidad experimental)**

a. Coloque el brazo del péndulo a 90º y proceda a cargar el péndulo con una esfera de metal, hasta su máxima capacidad.

- b. Baje el brazo y posicione el indicador angular en cero grados.
- c. Dispare la esfera y anote el ángulo alcanzado, ver figura (20).
- d. Use este valor junto con el obtenido para el momento de inercia y calcule la velocidad de la bala experimental.
- e. Repita la operación cinco veces y obtenga un promedio tanto de la velocidad como del ángulo alcanzado por el péndulo.
- f. Calcule el error absoluto, relativo y porcentual de los datos de velocidad teóricos y experimentales.
- g. Repita los pasos desde a) hasta f) para diferentes posiciones en el lanzador de proyectiles.

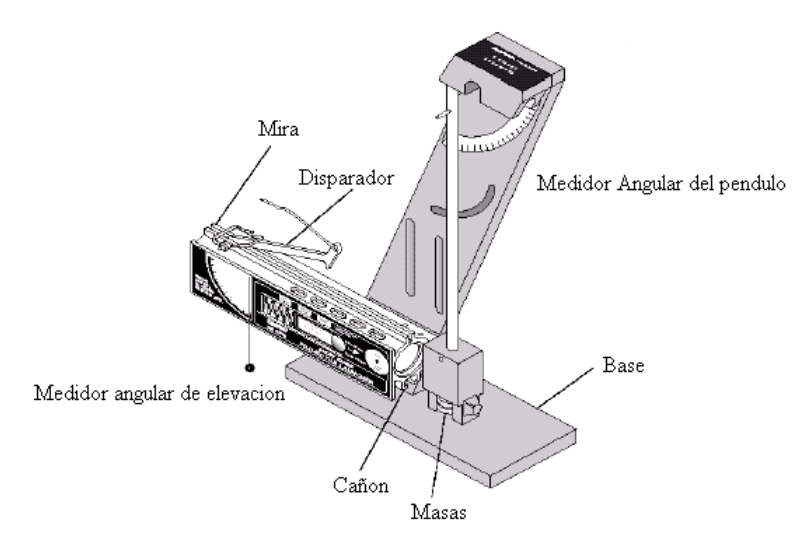

**Figura (20).** Disposición de equipos para segunda actividad.

# **CUESTIONARIO**

- 1. Analizando los resultados obtenidos de la segunda actividad, ¿diría usted que, se conserva el momento angular en el péndulo balístico?
- 2. Mientras que una masa puntual en movimiento circular no puede tener una velocidad nula en el punto más alto de su trayectoria, ¿un sólido rígido en rotación puede tener una velocidad angular nula?
- 3. En el péndulo balístico, ¿Si el choque es instantáneo, las fuerzas exteriores se anulan en el momento del choque, pero si es de duración finita, las fuerzas exteriores no se

anulan y por tanto, no se puede aplicar el principio de conservación del momento lineal?, explique.

- 4. ¿Se deberá esperar que cuanto más corta sea la duración del choque, más grande sea la fuerza interna F de frenado que ejerce el bloque sobre la bala?
- 5. ¿Cuál es la razón de la energía cinética del proyectil y el péndulo, después del choque, a la energía cinética inicial del proyectil?
- 6. Determine el error en el método para cálculo del momento de inercia, en la primera actividad.
- 7. Proponga otro método para calcular la velocidad del proyectil que no involucre conocer el momento de inercia del péndulo.
- 8. ¿Que otros usos puede tener el péndulo balístico?
- 9. ¿En que varían las ecuaciones utilizadas si es que se configura un péndulo balístico con un bloque de madera suspendido por dos cuerdas?
- 10. Explique detalladamente cuales pueden ser las posibles causas de los errores obtenidos entre las ecuaciones teóricas y las mediciones experimentales.

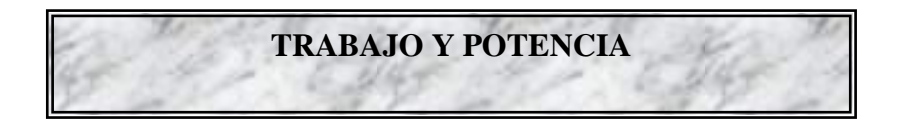

# **INTRODUCCIÓN**

Los conceptos de trabajo y energía se fundamentan en las leyes de Newton, por lo que no se requiere ningún principio físico nuevo. Con el uso de estas dos magnitudes físicas, se tiene un método alternativo para describir el movimiento, especialmente cuando la fuerza no es constante.

# **OBJETIVOS**

Los objetivos son los siguientes:

- Comprobar la relación entre el trabajo aplicado sobre un objeto y la variación en su energía cinética.
- Verificar el teorema trabajo-energía.
- Determinar experimentalmente el trabajo realizado por un resorte.
- Realizar cálculos cinemáticos basándose en consideraciones dinámicas y mecánicas para los materiales y accesorios usados.

# **FUNDAMENTO TEÓRICO**

#### **Trabajo realizado por una fuerza constante**

Si la fuerza F que actúa sobre una partícula es constante (en magnitud y dirección) el movimiento se realiza en línea recta en la dirección de la fuerza se define como:

$$
W = FX \tag{42}
$$

Si la fuerza constante no actúa en la dirección del movimiento, la componente y de la fuerza, perpendicular al desplazamiento, no realiza trabajo sobre el cuerpo:

$$
W = (F \cdot \cos \theta) \cdot x \tag{43}
$$

#### **Trabajo realizado por una fuerza variable**

Si una fuerza variable F está moviendo a un objeto a lo largo del eje x desde una posición inicial a otra final, ya no se puede usar la expresión anterior para calcular el trabajo realizado por la fuerza:

$$
dW = F_x dx \tag{44}
$$

Matemáticamente, el valor de la integral es numéricamente igual al área bajo la curva de  $F_x$ vs. x,

# **Energía Cinética**

Cuando una fuerza actúa sobre un cuerpo, le produce una aceleración durante su desplazamiento. El trabajo realizado por la fuerza para mover al cuerpo es:

$$
W_{\text{Total}} = \int_{r_i}^{r_f} m v \frac{dv}{dr} dr = m \int_{r_i}^{r_f} v dv = \frac{1}{2} m v^2 - \frac{1}{2} m v_0^2 \tag{45}
$$

La cantidad  $\frac{1}{2}mv^2$ 2  $\frac{1}{6}$  mv<sup>2</sup>, se llama energía cinética, E<sub>c</sub>, es energía que se obtiene por el

movimiento, es siempre positiva porque la rapidez está elevada al cuadrado.

# **Potencia**

Para fines prácticos interesa también conocer la rapidez con la cual se realiza trabajo, se define como:

$$
P = \frac{Fdr}{dt} = Fv
$$
 (46)

Se puede definir una nueva unidad de energía en términos de la unidad de potencia, llamada kilowatt-hora. Un kilowatt-hora (kWh)

# **EQUIPOS Y MATERIALES**

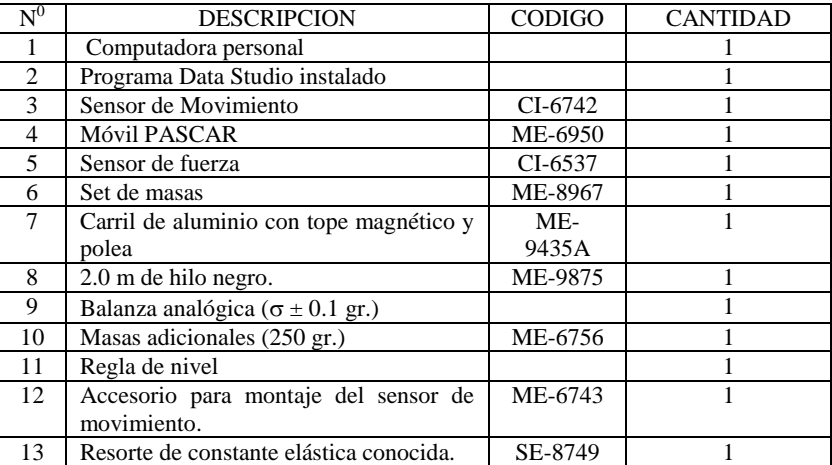

# **PROCEDIMIENTO Y ACTIVIDADES**

#### **Procedimiento para configuración de equipos y accesorios**

- a. Verifique la conexión y estado de la fuente de alimentación de la *interface*, luego proceda a encenderla.
- b. Encender el computador (CPU y monitor).
- c. Ingresar al software *Data Studio* haciendo doble click en el icono ubicado en el escritorio, luego seleccione *crear experimento*.
- d. Seleccionar *sensor de movimiento* y *sensor de fuerza* en la lista de sensores, luego efectuar la conexión según lo indicado por el software.
- e. Calibre y configure el *sensor de movimiento* a fin de que sea capaz de registrar 30 lecturas por segundo.
- f. Calibre el *sensor de fuerza*, para un registro máximo de 5 Newton en tracción (+) y 5 Newton en compresión (-), con sensibilidad baja.
- g. Genere un gráfico para cada uno de los parámetros medidos por el *sensor de movimiento* (aceleración, velocidad y posición vs. tiempo) y por el *sensor de fuerza* (fuerza vs. tiempo).
- h. Sitúe el carril sobre una superficie horizontal, luego nivelelo empleando la regla de nivel, para corregir utilice el pie ajustable del extremo del carril.
- i. Determine con ayuda de la *balanza analógica*, la masa del carro, la masa del *sensor de movimiento*, del accesorio y la masa del *sensor de fuerza*; anote sus datos en la tabla (15).

| Componente            | Masa en gramos | Masa en Kilogramos |
|-----------------------|----------------|--------------------|
| Sensor de movimiento  |                |                    |
| Sensor de fuerza      |                |                    |
| <b>Móvil PASCAR</b>   |                |                    |
| Accesorio para sensor |                |                    |

**Tabla (15),** Masas de los sensores.

#### **Primera actividad (trabajo realizado por una fuerza variable)**

Un sistema físico común en el que la fuerza varía con la posición, Si el cuerpo se desplaza desde una posición inicial a la final, el trabajo realizado por el resorte es:

$$
W = \int_{x_i}^{x_f} (-kx) dx = \frac{1}{2} kx_i^2 - \frac{1}{2} kx_f^2
$$
 (47)

- a. Instale el *sensor de movimiento* en el accesorio y atorníllelo sobre el *sensor de fuerza*, ver figura (21).
- b. Asegure el sensor de fuerza sobre el móvil PASCAR.
- c. Sujete un extremo del resorte al tope magnético posicionado a 0.1 m del inicio del carril. El otro extremo debe sujetar el sensor de fuerza.
- d. Sujete mediante el hilo negro un porta pesas en el extremo delantero del móvil, aun no coloque ninguna masa.
- e. Asegurese que el hilo negro pase sobre la polea ubicada en el extremo del carril, tal como se muestra en la figura (22).
- f. Anote la posición inicial del móvil.
- g. Con la calculadora genere una gráfica de avance  $x = d e d'$  la cual debe ser el resultado de la diferencia entre la distancia de la elongación natural del resorte hasta la pared d' y la posición medida por el sensor de movimiento d, a la cual hay que descontar e (1/2 de la longitud del sensor de fuerza aproximadamente), el resultado será marcada como x (avance del móvil).
- h. Genere una gráfica fuerza vs. x
- i. Coloque una pesa de 20 g. en el portapesas y sujete este al extremo del hilo, pero no lo suelte todavía.
- j. Inicie la toma de datos oprimiendo el botón inicio y luego soltando el peso.
- k. Registrar datos hasta antes de que el móvil llegue al final del carril, una vez detenido el móvil registre la distancia final a la cual ha llegado.
- l. En la gráfica fuerza vs. x determine el valor del área bajo la curva generada, este será el valor del trabajo realizado por el resorte (experimental).
- m. Utilice la ecuación (47) y determine el trabajo realizado por el resorte, para ir desde su posición inicial hasta su posición final, este será un valor (teórico).
- n. Repita el procedimiento 5 veces y calcule un promedio.
- o. Usando los valores teórico y experimental determine los errores relativo, absoluto y porcentual.

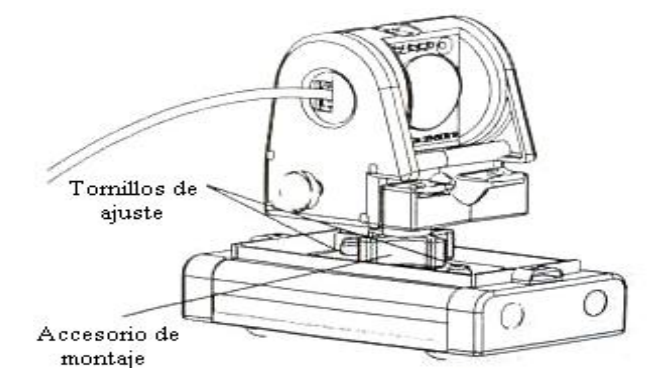

**Figura (21).** Montaje del sensor de movimiento sobre el sensor de fuerza.

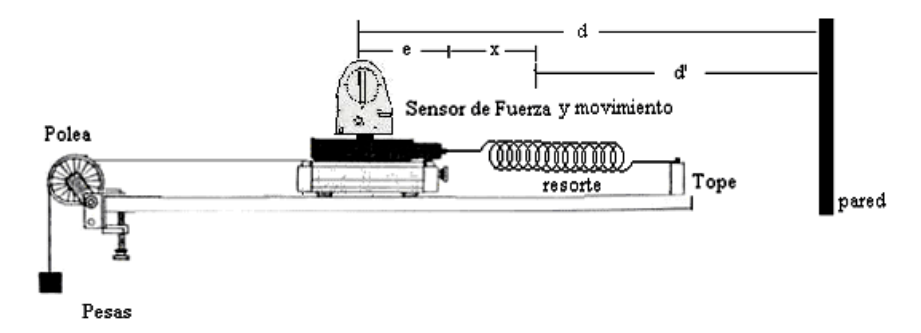

**Figura (22).** Configuración de equipos y accesorios para primera actividad.

## **Segunda actividad (trabajo, potencia y energía)**

- a. Configure los equipos tal como se muestra en la figura (23).
- b. Recuerde que el carril debe estar correctamente nivelado antes de ejecutar cualquier toma de datos.
- c. La masa en el porta pesos debe ser 5 gramos, es decir el conjunto colgante debe tener una masa total de 10 g.
- d. Calcule la fuerza aplicada sobre el carro multiplicando la masa en el portapesas por la gravedad, recuerde considerar la masa del soporte de pesas (0.005 Kg.).
- e. Coloque el carro a 15 cm. del *sensor de movimiento*, pulse el botón *inicio* y luego suelte el carro, detenga la toma de datos a 85 cm. del inicio.
- f. De la gráfica velocidad vs. tiempo, calcule la velocidad máxima alcanzada, la distancia total recorrida y la aceleración promedio del móvil durante todo el recorrido, sobre ese mismo intervalo determine el tiempo total empleado para ir de la posición inicial hasta la posición final.
- g. Registre sus datos en las tabla (16).
- h. Repita el proceso 10 veces y calcule los promedios respectivos.
- i. Usando el valor para velocidad máxima de la tabla (24), calcule la variación en energía cinética experimentada por el carro.
- j. Genere una gráfica fuerza vs. posición y calcule el área bajo la curva, este será el trabajo (experimental)
- k. Con el valor promedio para el espacio total recorrido y la fuerza aplicada, determine el trabajo realizado, este será el trabajo (teórico).
- l. Con la información del tiempo que demoro para desplazarse el móvil y el trabajo total realizado (teórica y experimentalmente), determine la potencia desarrollada por la fuerza.
- m. Calcule los errores relativos, absolutos y porcentuales correspondientes a: potencia, trabajo y energía.
- n. Registre sus resultados en la tabla (17).

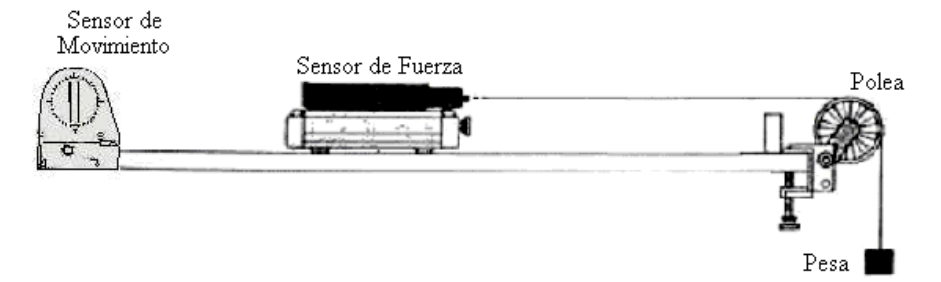

**Figura (23).** Configuración de equipos y accesorios para segunda actividad.

| Masa total del conjunto<br>móvil (Kg.) |  |   |   |   |   | Fuerza aplicada<br>(N) |   |   |   |    |     |
|----------------------------------------|--|---|---|---|---|------------------------|---|---|---|----|-----|
| Medición                               |  | 2 | 3 | 4 | 5 | 6                      | 7 | 8 | 9 | 10 | Pro |
| Velocidad<br>Máxima<br>(m/s)           |  |   |   |   |   |                        |   |   |   |    |     |
| Espacio<br>Recorrido (m)               |  |   |   |   |   |                        |   |   |   |    |     |
| Aceleración<br>media<br>$(m/s^2)$      |  |   |   |   |   |                        |   |   |   |    |     |
| Tiempo<br>empleado (s)                 |  |   |   |   |   |                        |   |   |   |    |     |

**Tabla (16),** Datos registrados de los sensores.

# **Tabla (17),** Resultados experimentales.

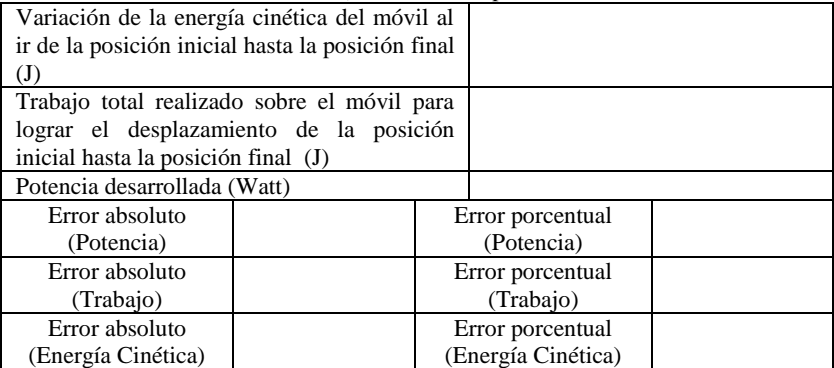

# **CUESTIONARIO**

- 1. ¿Qué factores en su opinión determinaron la aparición de errores en este experimento?
- 2. Con los resultados mostrados en la tabla (17), determine la relación entre la variación de la  $E_C$  y el trabajo total realizado, ¿En su opinión, se cumple el teorema trabajoenergía?, explique.
- 3. En la primera actividad, usando los datos posición vs. tiempo, calcule la potencia media desarrollada por el resorte.
- 4. En la segunda actividad, con los datos velocidad vs. tiempo, determine la energía total del sistema para cada instante de tiempo y realice una grafica energía vs. tiempo.
- 5. En el experimento realizado en la segunda actividad, diría usted que la fuerza ejercida por la masa colgante es conservativa ó disipativa, explique su respuesta.
- 6. ¿Es posible que un cuerpo tenga una energía mecánica negativa? ¿Por qué?
- 7. Si el movimiento se desarrollase sobre un plano inclinado no liso, que factores deberíamos incluir para calcular el trabajo requerido a fin de desplazar al móvil.
- 8. ¿Las fuerzas de rozamiento juegan un papel importante en esta experiencia?
- 9. ¿Podría usted calcular la cantidad de energía que se convierte en calor en el experimento realizado?
- 10. ¿Puede ser negativa la energía cinética de un cuerpo? y ¿la potencia?

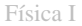

# **CONSERVACION DE LA ENERGIA**

# **INTRODUCCIÓN**

Cuando todas las fuerzas son conservativas se mantiene la energía mecánica del sistema y solamente cuando se realiza trabajo contra fuerzas conservativas se produce un incremento en la energía mecánica.

# **OBJETIVOS**

Usando el equipo experimental Pasco Scientific y el software *Data Studio*, los estudiantes serán capaces de alcanzar los siguientes objetivos:

- Estudiar la conservación de la energía mecánica (suma de la energía cinética más la energía potencial) en un sistema simple.
- Demostrar que para el sistema masa-resorte, la energía mecánica se conserva.
- Demostrar que el teorema de conservación de la energía mecánica es valido también para sistemas sometidos a un campo exterior constante.

# **FUNDAMENTO TEÓRICO**

#### **Fuerzas conservativas y no conservativas**

# **Energía Potencial**

El trabajo realizado por una fuerza conservativa es independiente de la trayectoria y de la rapidez con la que se mueve la partícula. Se define la energía potencial  $E_{P}$ , a aquella que puede obtenerse en virtud de la posición del cuerpo:

$$
\mathbf{W} = \int_{\mathbf{r}_i}^{\mathbf{r}_f} \mathbf{F} \mathbf{dr} = -\Delta \mathbf{E}_p = \mathbf{E}_{\mathbf{p}_i} - \mathbf{E}_{\mathbf{p}_f}
$$
(48)

### **Energía potencial de la fuerza peso**

Si se calcula el trabajo y la energía potencial para una partícula que se deja caer libremente desde una posición inicial  $y_i$  a otra posición final  $y_f$ . La fuerza que produce el

movimiento de la partícula es la gravitacional, que para caída libre es el peso  $P = mg$ , entonces el trabajo es:

$$
W = mgy_{f} - mgy_{i}
$$
 (49)

Si consideramos la variación de la altura y respecto a una posición referencial  $y_0$  se obtiene:

$$
Ep_g = mg(y - y_0)
$$
 (50)

#### **Energía potencial de la fuerza elástica**

El trabajo realizado por la fuerza elástica del resorte sobre el cuerpo, será:

$$
W = \int_{x_i}^{x_f} (-ky) dy = \frac{1}{2} k y_i^2 - \frac{1}{2} k y_f^2 = -\Delta E_p = E_{pi} - E_{pf}
$$

Donde: k, es la constante de elasticidad del resorte.

La energía potencial elástica es cero cuando el resorte no está deformado, es máxima cuando alcanza su deformación máxima y es siempre positiva ya que es proporcional a  $y^2$ . Si consideramos la deformación y respecto a una posición referencial  $y_0$  la ecuación es:

$$
Ep_{E} = \frac{1}{2}k(y - y_{0})^{2}
$$
 (51)

#### **Conservación de la Energía Mecánica**

La *Ley de conservación de la energía mecánica* establece que la energía mecánica total de un sistema permanece constante si las únicas fuerzas que realizan trabajo sobre el sistema son conservativas, entonces:

$$
W_{NC} + W_C = \Delta E_C \tag{52}
$$

Donde:  $W_C = -\Delta E_P$ 

Es decir, el trabajo realizado por todas las fuerzas no conservativas es igual al cambio de energía mecánica total del sistema.

Cuando una partícula se mueve por la acción de una fuerza conservativa, por el *teorema del trabajo y la energía* se tiene que el trabajo realizado por la fuerza es igual a la variación de energía cinética de la partícula:

$$
W = \Delta E_c \tag{53}
$$

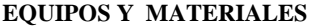

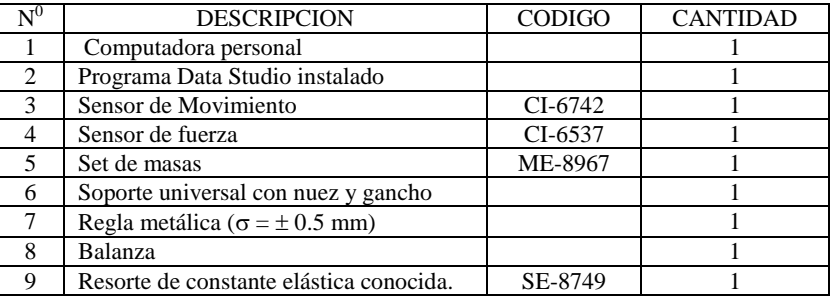

# **PROCEDIMIENTO Y ACTIVIDADES**

## **Procedimiento para configuración de equipos y accesorios**

- a. Verificar la conexión e instalación de la *interface*.
- b. Ingresar al software *Data Studio* y seleccionar la actividad *crear experimento*.
- c. Seleccionar el *sensor de movimiento* de la lista de sensores y efectuar la conexión usando los cables para transmisión de datos de acuerdo a lo indicado por *Data Studio*.
- d. Efectúe la calibración correspondiente, elija para el *sensor de movimiento* una frecuencia de disparo igual a 30 (registros por segundo).
- e. Genere un gráfico para cada uno de los siguientes parámetros (velocidad y posición) medidos por el *sensor de movimiento*.
- f. Seleccione un resorte de longitud adecuada y constante elástica k conocida y una masa (pesada previamente), luego colóquela en el portapesas de modo que el sistema permita oscilaciones en una sola dirección.

# **Primera actividad (cálculo de la energía mecánica en el sistema masa-resorte)**

g. Realice el montaje de accesorios y sensores tal como se indica en la figura (24)
- h. Inicie una medición de prueba soltando el resorte desde la posición de *elongación natural*, detenga la toma de datos luego de 4.0 segundos.
- i. Determine la amplitud A, en la gráfica posición vs. tiempo y determine cual es la distancia desde el eje x hasta el punto medio de la sinusoide generada, esta distancia será y<sub>0</sub>.
- j. Por calculadora formule la *energía cinética*, el valor de masa (constante) y velocidad del *sensor de movimiento,* luego sobre estos datos genere un gráfico Ec vs. tiempo.
- k. Por calculadora formule la *energía potencial elástica*, el valor para la constante elástica k y el valor de y<sub>0</sub>, en este caso y será la posición medida por el *sensor de movimiento*, luego sobre estos datos genere un gráfico Ep<sub>E</sub> vs. tiempo.
- l. Por calculadora formule la *energía potencial gravitatoria*, el valor de la masa, la gravedad (de signo negativo) y el valor de y<sup>0</sup> , en este caso **y** será la posición medida por el *sensor de movimiento*, luego sobre estos datos genere un gráfico Ep<sub>g</sub> vs. tiempo.
- m. Por calculadora formule la *energía mecánica*, luego sobre estos datos genere un gráfico E vs. tiempo.
- n. De la gráfica  $E<sub>C</sub>$  vs. tiempo, calcule la  $E<sub>C</sub>$ <sub>max</sub>.
- o. De la gráfica  $Ep<sub>E</sub>$  vs. tiempo, calcule  $Ep<sub>Enax</sub>$ .
- p. De la gráfica  $Ep_{\sigma}$  vs. tiempo, calcule  $Ep_{\sigma}$ .
- q. Grafique  $E_C$  y  $E_P$  ( $Ep_E + Ep_g$ ) vs. posición, luego superponga ambas gráficas.
- r. Exporte los datos Ep vs. posición, Ec vs. posición, posición vs. tiempo, velocidad vs. tiempo y E vs. tiempo, para análisis posterior.
- s. Registre sus datos en la tabla (18).

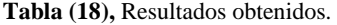

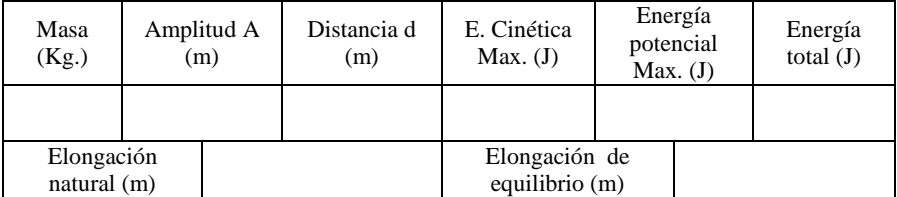

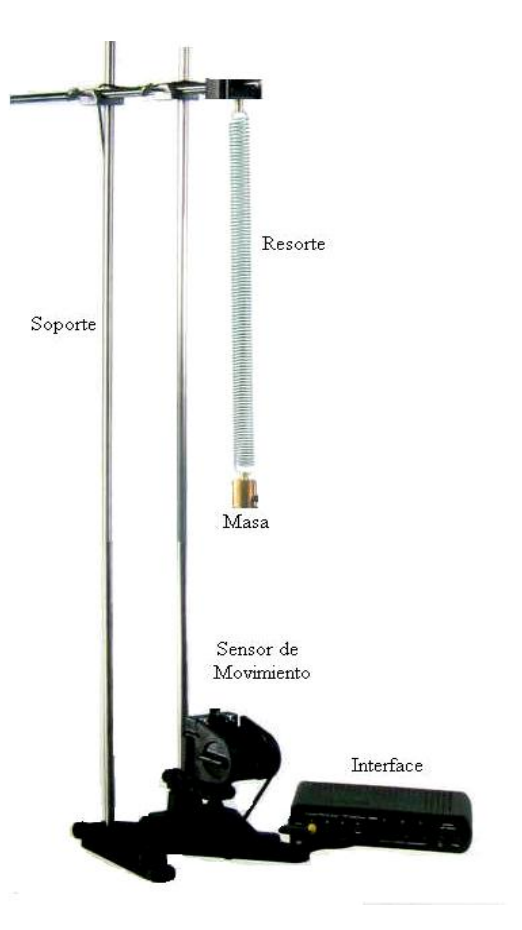

**Figura (24).** Montaje y configuración de equipos y sensores para primera actividad.

# **CUESTIONARIO**

- 1. Del análisis realizado sobre las graficas obtenidas, ¿Diría usted que se ha conservado la energía mecánica, durante el experimento?
- 2. ¿Cuál es la velocidad máxima que se observa en el sistema masa-resorte?
- 3.  $i$  Cuál es la energía total del sistema?,  $i$  Es constante en el tiempo?, explique sus respuestas.
- 4. ¿El sistema estudiado es cerrado?
- 5. Diga cuales son los valores máximos y mínimos para la energía potencial y cinética.
- 6. En el experimento realizado, cual diría usted que es la fuerza ejercida sobre el resorte, ¿conservativa ó disipatíva?, explique su respuesta.
- 7. Usando los datos exportados de Ep y Ec vs. posición, localice los puntos donde Ep = Ec.
- 8. Con los datos exportados para posición vs. tiempo y velocidad vs. tiempo, determine las ecuaciones de posición y velocidad en función del tiempo, recuerde que se debe considerar el desfasaje.
- 9. ¿Qué energía total tendrá el sistema analizado luego de 60 segundos?
- 10. Si el resorte se coloca sobre un plano inclinado, ¿De que forma seria necesario plantear las ecuaciones para calcular la energía cinética y potencial del sistema?

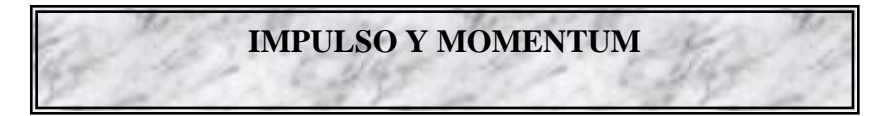

# **INTRODUCCIÓN**

En esta sesión veremos que cada interacción entre un par de objetos, ya sea una colisión o una explosión significa una fuerza sobre uno de los objetos y una fuerza igual y opuesta sobre el otro (tercera ley del movimiento de Newton), pudiendo cuantificar variables dinámicas bajo el *principio de conservación del momentum*.

# **OBJETIVOS**

En esta sesión analizaremos dos conceptos elementales de la dinámica, el caso del impulso y la cantidad de movimiento, posteriormente veremos como en un sistema aislado el momentum se conserva, al finalizar esta sesión el estudiante habrá logrado lo siguiente:

- Determinar experimentalmente el impulso aplicado por una fuerza durante una colisión elástica.
- Verificar empíricamente la *conservación de momentum lineal* en colisiones y explosiones.
- Configurar e implementar equipos para toma de datos experimentales y realizar un análisis grafico utilizando como herramienta el software *Data Studio*.
- Utilizar *Data Studio* para verificación de parámetros estadísticos respecto a la información registrada.

# **FUNDAMENTO TEÓRICO**

# **Momentum**

El momentum o cantidad de movimiento es una magnitud física que se representa por la letra p y que se define como el producto de la masa de un cuerpo por su velocidad, es decir:

$$
p = mv \tag{54}
$$

La cantidad de movimiento es una magnitud vectorial.

## **Impulsión de una fuerza**

Con el propósito de establecer una relación entre la fuerza aplicada, el tiempo de acción y el cambio de la *cantidad de movimiento* resultante; estableceremos que la fuerza aplicada durante un intervalo de

tiempo  $\Delta t = t_2 - t_1$ , es una fuerza promedio F, y al producto de la fuerza promedio F por el intervalo de tiempo, le llamaremos impulso I, quedando:

$$
I = F\Delta t = mv_2 - mv_1 \tag{55}
$$

Por consiguiente, el cambio en la *cantidad de movimiento* de un cuerpo sobre el cual obra una fuerza impulsiva es igual al impulso. Tanto el impulso como la cantidad de movimiento son vectores y ambos tienen las mismas unidades y dimensiones.

# **Conservación del momentum**

El principio de *conservación de la cantidad de movimiento* es independiente de la naturaleza de las fuerzas de interacción entre las partículas del sistema aislado y se puede enunciar como sigue:

## *Si la fuerza total que actúa sobre un cuerpo es nula, la cantidad de movimiento del cuerpo permanece constante en el tiempo*

### **Conservación del momentum en colisiones elásticas**

Una colisión elástica es un tipo de interacción en la cual no existe perdida de energía.

Dado que se trata de un sistema aislado y no hay pérdida de energía se puede aplicar el *principio de conservación del momentum lineal*, es decir:

$$
m_1 u_1 + m_2 u_2 = m_1 v_1 + m_2 v_2
$$
 (56)

Podemos obtener las velocidades v<sub>1</sub> y v<sub>2</sub> después del choque empleando la *conservación del momento lineal* y de la energía cinética, dado que la energía cinética inicial es igual a la final.

$$
\frac{1}{2}m_1u_1^2 + \frac{1}{2}m_2u_2^2 = \frac{1}{2}m_1v_1^2 + \frac{1}{2}m_2v_2^2
$$
 (57)

## **Conservación del momentum en las explosiones**

Tenemos un sistema aislado formado por dos partículas bajo la acción de una fuerza interna. Como las velocidades iniciales  $u_1$  y  $u_2$  son cero. La conservación del momento lineal establece que:

$$
m_1(-v_1) + m_2v_2 = 0 \tag{58}
$$

El balance energético, es:

Y por tanto,

$$
Q = \frac{1}{2} m_1 v_1^2 + \frac{1}{2} m_2 v_2^2
$$
 (59)

El tiempo t que invierte el primer móvil en desplazarse hacia la izquierda una distancia  $x_1$ , es el mismo que emplea el segundo móvil en desplazarse una distancia  $x_2$  hacia la derecha, lo cual implica que:

$$
v_1 = \frac{x_1}{t} \quad y \quad v_2 = \frac{x_2}{t}
$$
  

$$
\frac{K_1}{K_2} = \frac{m_2}{m_1}
$$
 (60)

Las energías cinéticas son inversamente proporcionales a sus masas respectivas.

# **EQUIPOS Y MATERIALES**

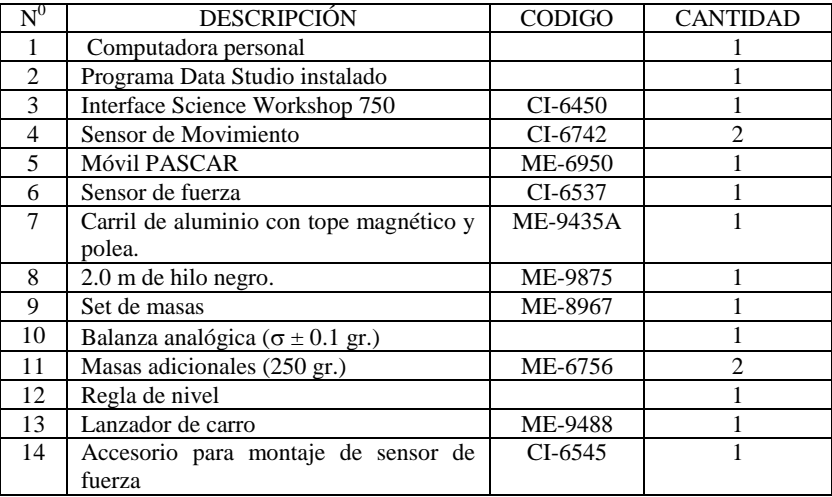

# **PROCEDIMIENTO Y ACTIVIDADES**

#### **Procedimiento para configuración de equipos y accesorios**

- a. Verifique la conexión y estado de la fuente de alimentación de la *interface*, luego proceda a encenderla.
- b. Encender el computador (CPU y monitor).
- c. Ingresar al software *Data Studio* haciendo doble click en el icono ubicado en el escritorio, luego seleccione *crear experimento*.
- d. Seleccionar *sensor de movimiento* y *sensor de fuerza* en la lista de sensores, luego efectuar la conexión según lo indicado por el software.
- e. Configure el *sensor de movimiento* a fin de que sea capaz de registrar 40 lecturas por segundo.
- f. Configure el *sensor de fuerza*, para un registro máximo de 0 Newton en tracción (-) y mínimo de 5 Newton en compresión (+), con sensibilidad baja.
- g. Genere con ayuda de la calculadora un gráfico momentum vs. tiempo, usando datos de velocidad de cada uno de los *sensores de movimiento* y por el *sensor de fuerza* (fuerza vs. tiempo).
- h. Sitúe el carril sobre una superficie horizontal, luego nivélelo empleando la regla de nivel, para corregir la altura utilice el pie ajustable del extremo del carril.
- i. Determine con ayuda de la *balanza analógica*, la masa del móvil y la masa del *sensor de fuerza*; anote sus datos en la tabla (19).
- j. Calibre el *lanzador de carro* (determinación de la constante elástica del resorte), usando las diferentes masas proporcionadas, tal como se muestra en la figura (25).

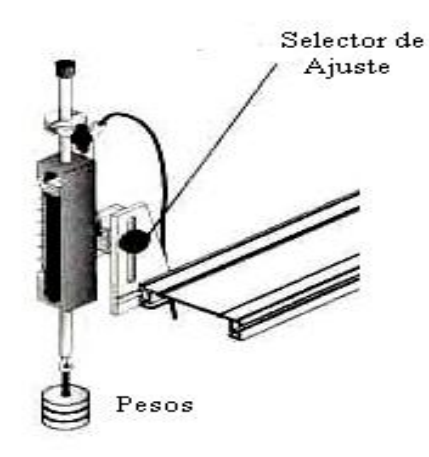

**Figura (25).** Calibración del lanzador de carro.

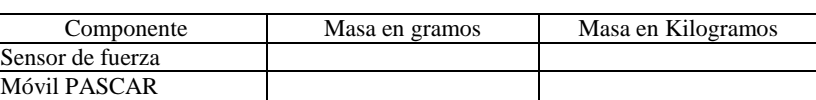

**Tabla (19),** Masas de los sensores.

# **Primera actividad (impulso)**

- a. Posicione el *lanzador de carro* en la posición de disparo tal como se muestra en la figura (26), y verifique que el impulso sea moderado.
- b. Instale el *accesorio para montaje del sensor de fuerza* en el extremo libre del carril, use el terminal de colisión tipo plano.
- c. Luego fije el *sensor de fuerza* al *móvil PASCAR* con ayuda del desarmador plano incorporado (el sensor debe estar previamente calibrado), use el terminal de colisión tipo plano.
- d. Coloque el móvil en el extremo del *lanzador de carro*.
- e. Inicie la toma de datos oprimiendo el botón *inicio* y luego lanzando el móvil.
- f. Registrar datos hasta antes de que el móvil regrese por rebote al lanzador.
- g. En la gráfica fuerza vs. tiempo para el móvil, determine el área bajo la curva generada, este será el impulso transmitido al móvil por el lanzador.
- h. La energía potencial almacenada por el lanzador es igual a la energía cinética ganada por el móvil antes de chocar con el accesorio para montaje del *sensor de fuerza*, de ahí debe calcularse el momentum del móvil, el cual debe ser igual al impulso (área bajo la cuerva fuerza vs. tiempo) registrado por el sensor.
- i. Registre sus datos en la tabla (20).
- j. Repita el proceso hasta completar 5 mediciones, calcule el promedio y determine el error absoluto y porcentual para el impulso calculado teóricamente y el medido por el *sensor de fuerza*.

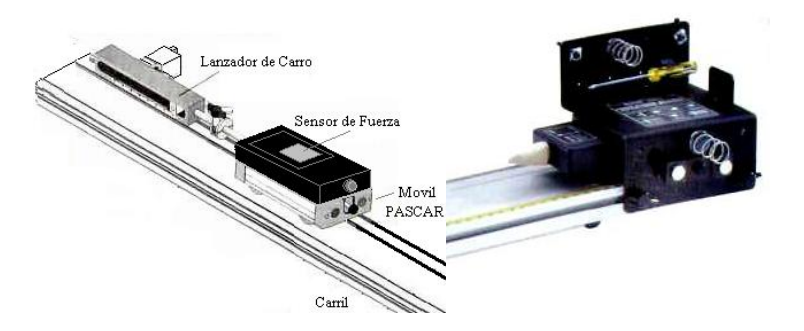

**Figura (26).** Configuración de equipos para la primera actividad.

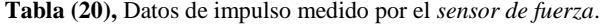

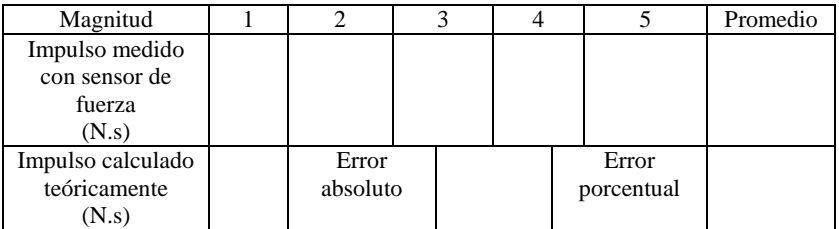

### **Segunda actividad (conservación del momentum en colisiones)**

- a. Coloque los *sensores de movimiento* en extremos opuestos del carril previamente nivelado.
- b. Situé los móviles a 0.15 m y 0.35 m de los sensores, tal como se muestra en la figura (27).
- c. Sobre el móvil del extremo derecho (móvil 2) coloque una de las masas adicionales de 250 gr., y anote las masas de cada uno de los móviles en la tabla (21).
- d. Configure los *sensores de movimiento* para inicio retardado con duración de un segundo.
- e. Para iniciar la toma de datos, proporcione un impulso moderado al móvil situado al lado izquierdo (móvil 1) y luego oprima el botón *inicio*.
- f. Detenga la toma de datos luego del rebote antes de que los móviles colisionen con los sensores.
- g. De las gráficas momentum vs. tiempo, determine usando la *herramienta inteligente* la *cantidad de movimiento* para los móviles 1 y 2, antes y después de la colisión.
- h. Verifique que la suma de los momentos para móviles 1 y 2, antes de colisionar sean iguales a la suma de momentos luego de la colisión.
- i. Con la información de las masas y las velocidades medidas por el *sensor de movimiento* calcule los momentos antes y después de la colisión, teóricamente.
- j. Registre sus datos en la tabla (21) y determine el error absoluto y porcentual.

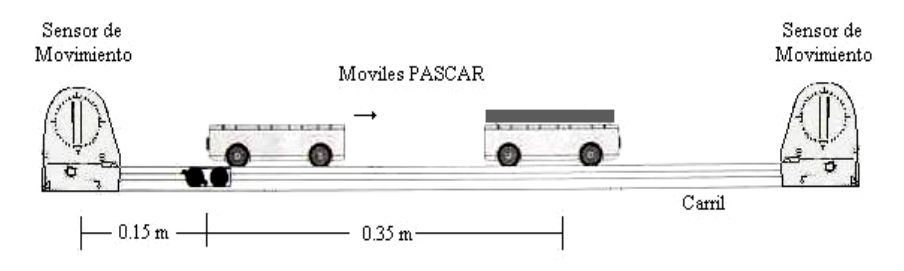

**Figura (27).** Configuración de equipos para la segunda actividad.

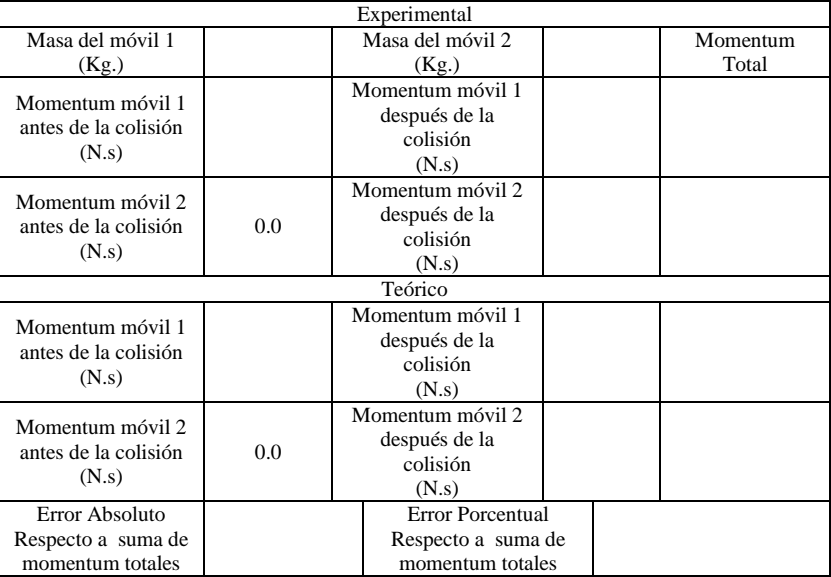

# **Tabla (21),** Datos registrados de momentum en colisión.

## **Tercera actividad (conservación del momentum en explosiones)**

- a. Coloque los *sensores de movimiento* en extremos opuestos del carril previamente nivelado.
- b. Situé ambos móviles a 0.40 m de los sensores, tal como se muestra en la figura (28).
- c. Verifique que el *impulsor retráctil* de cada uno de los móviles se encuentren de frente.
- d. Sobre el móvil del extremo derecho (móvil 2) coloque una de las masas adicionales de 250 gr., y anote las masas de cada uno de los móviles en la tabla (19).
- e. Configure los *sensores de movimiento* para inicio retardado con duración de un segundo.
- f. Para iniciar la toma de datos oprima el botón *inicio*, y suelte uno de los *impulsores retráctiles*, esto proporcionará un impulso a ambos móviles.
- g. Detenga la toma de datos luego del rebote antes de que los móviles colisionen con los sensores.
- h. De las gráficas momentum vs. tiempo, determine usando la *herramienta inteligente* la *cantidad de movimiento* para los móviles 1 y 2, antes y después de la explosión.
- i. El momentum del móvil 2 debe ser negativo, esto lo puede configurar usando la calculadora de *Data Studio*.
- j. Verifique que la suma de los momentos para móviles 1 y 2, Después de la explosión sea igual a cero.

- k. Con la información de las masas y las velocidades medidas por el *sensor de movimiento* calcule los momentos después de la explosión, teóricamente.
- l. Registre sus datos en la tabla (22) y determine el error absoluto y porcentual respecto a la suma de momentos luego de la explosión.

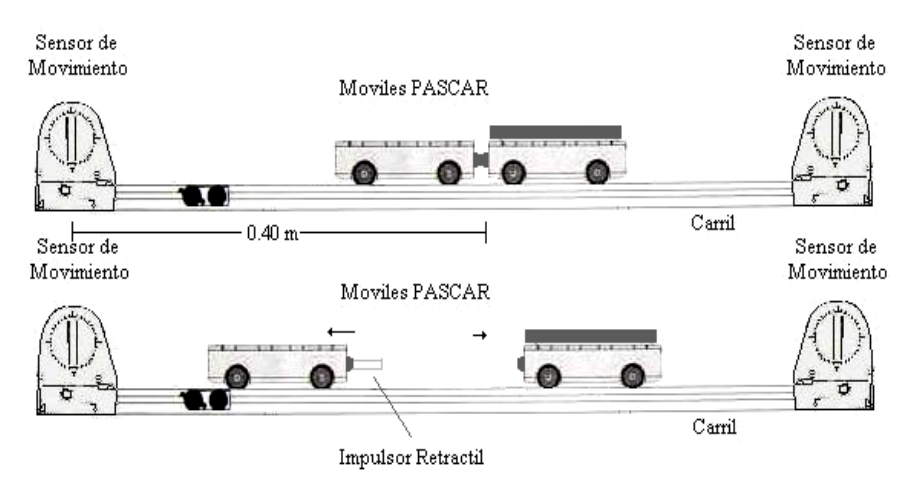

**Figura (28).** Configuración de equipos para la tercera actividad.

| Experimental     |                      |                              |  |  |  |  |
|------------------|----------------------|------------------------------|--|--|--|--|
| Masa del móvil 1 |                      | Masa del móvil 2<br>Momentum |  |  |  |  |
| (Kg.)            |                      | (Kg.)<br>total               |  |  |  |  |
| Momentum móvil 1 |                      | Momentum                     |  |  |  |  |
| después de la    |                      | móvil 2 después de           |  |  |  |  |
| explosión        |                      | la explosión                 |  |  |  |  |
| (N.s)            |                      | (N.s)                        |  |  |  |  |
| Teórico          |                      |                              |  |  |  |  |
| Momentum móvil 1 | Momentum             |                              |  |  |  |  |
| después de la    | móvil 2 después de   |                              |  |  |  |  |
| explosión        | la explosión         |                              |  |  |  |  |
| (N.s)            |                      | (N.s)                        |  |  |  |  |
| Error absoluto   |                      | Error porcentual             |  |  |  |  |
| respecto al      | respecto al momentum |                              |  |  |  |  |
| momentum total   |                      | total                        |  |  |  |  |

**Tabla (22),** Datos registrados de momentum en explosión.

## **CUESTIONARIO**

1. ¿La tasa de velocidades finales y masas de los móviles en el caso de explosiones es la misma?

- 2. En la primera actividad, ¿Cuál de los móviles es el que adquiere mayor momentum, el móvil 1 o el móvil 2?, ¿Por qué?
- 3. En una explosión cuando los fragmentos tienen masas iguales, ¿Cuál de ellos adquiere mayor energía cinética?, ¿A que se debe?
- 4. Cuándo dos carros de masas iguales colisionan a la misma velocidad y se detienen, ¿Qué ocurre con el momentum de cada carro?, ¿Se conserva el momentum en este caso?, justifique su respuesta.
- 5. ¿Qué se entiende por transferencia de momentum?, ¿Es esto posible?
- 6. Diseñe un experimento usando los equipos Pasco Scientific, para demostrar que es posible una transferencia total de momentum, ¿Qué se espera observar?
- 7. Cuando una persona se impulsa para dar un salto, ¿Adquiere la tierra cierta cantidad de movimiento?, explique.
- 8. Cuando se lanza una roca, esta adquiere cierta cantidad de movimiento, ¿Se conserva el momentum en este caso?, Explique.
- 9. Una bala de 25 gr. que se desplaza a 250 m/s impacta sobre una persona de 80 Kg. de masa, que esta en reposo, ¿Cuál es el momentum transferido?
- 10. La expresión conocida para momentum, ¿Es valida para cuerpos cuya velocidad es cercana a la de la luz?, ¿Por qué?

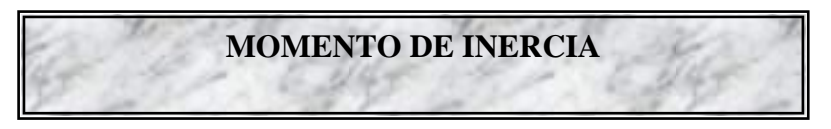

# **INTRODUCCIÓN**

En esta sesión, veremos que siempre es posible encontrar un sistema ó eje de referencia para cada uno de los movimientos descritos por la masa (rotación y traslación), pudiéndose calcular experimentalmente el momento de inercia alrededor de dicho eje.

## **OBJETIVOS**

Usando el equipo experimental Pasco Scientific y el software *Data Studio*, seremos capaces de alcanzar los siguientes objetivos:

- Determinar experimentalmente el momento de inercia de una masa puntual y compararla con su valor teórico.
- Determinar en momento de inercia de un cilindro hueco y compararlo con su valor teórico.
- Determinar en momento de inercia de un disco y compararlo con su valor teórico.
- Analizar usando *Data Studio* los resultados que se obtienen de mediciones y observaciones, para predecir comportamientos previos ó posteriores a la toma de datos, junto con la verificación de parámetros estadísticos.

# **FUNDAMENTO TEÓRICO**

## **Torque**

La relación equivalente rotacional de la *segunda ley de Newton* para el movimiento rotacional, es:

$$
\vec{\tau} = \vec{\Omega} \tag{67}
$$

Donde:  $\alpha$ , es la aceleración angular. , es el torque. I, es el momento de inercia.

Se define al torque como el producto vectorial del vector posición por la fuerza, así:

$$
\vec{\tau} = \vec{r} \times \vec{F} \tag{68}
$$

Al producto vectorial, dado en la ecuación (69), se le llama también *momento de una fuerza alrededor de un eje*, y como se puede observar de la figura (33), depende de la fuerza y de donde este aplicada. El modulo del torque es rFsen $\theta$ , donde, puede introducirse la cantidad:  $b = r \operatorname{sen}\theta$ , a esta se le llama "brazo de palanca", ver figura (33).

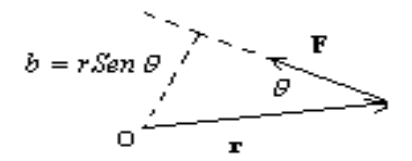

**Figura (33).** Brazo de palanca.

## **Dinámica rotacional (inercia rotacional)**

#### **Momento de inercia de una distribución de masas puntuales**

Para una distribución de masas puntuales, el momento de inercia estaría dado por la ecuación:

$$
\mathbf{I} = \sum x_i^2 \mathbf{m}_i \tag{69}
$$

Donde  $x_i$  es la distancia de la partícula de masa m<sub>i</sub> al eje de rotación.

## **Momento de inercia de una distribución continua de masa**

Pasamos de una distribución de masas puntuales a una distribución continua de masa. La fórmula que tenemos que aplicar es:

$$
I = \int x^2 dm \tag{70}
$$

Aquí, dm es un elemento de masa situado a una distancia x del eje de rotación.

## **Momento de inercia de una varilla**

Vamos a calcular el momento de inercia de una varilla de masa M y longitud L respecto de un eje perpendicular a la varilla que pasa por el centro de masas. Su momento de inercia es:

$$
I = I_C + M \left(\frac{L}{2}\right)^2 = \frac{1}{3} ML^2
$$
 (71)

## **Momento de inercia de un disco**

El momento de inercia de un disco de masa M y radio R respecto de un eje perpendicular al plano del disco y que pasa por su centro es:

$$
I_C = \int_0^R \frac{2M}{R^2} x^3 dx = \frac{1}{2} M R^2
$$
 (72)

Si el giro se da por un eje que pasa por su diámetro, el momento de inercia estará dado por:

$$
I_{\rm D} = \frac{1}{4}MR^2\tag{73}
$$

## **Momento de inercia de un cilindro**

El momento de inercia de un cilindro de masa M, radio R y longitud L respecto de su eje principal es:

$$
I_C = \int x^2 dm = \int_0^R \frac{2M}{R^2} x^3 dx = \frac{1}{2}MR^2
$$
 (74)

Si se tratase de un cilindro hueco el momento de inercia seria:

$$
I_C = \frac{1}{2}M(R_1^2 + R_2^2)
$$
 (75)

Donde,  $R_1$ , es el radio interior y  $R_2$ , el radio exterior.

### **Calculo experimental del momento de inercia**

Para determinar experimentalmente el momento de inercia tanto para una masa puntual, como para una varilla, un cilindro y un disco, aplicaremos un torque y mediremos la aceleración angular resultante, luego aplicaremos al ecuación:

$$
I = mr^2 \left( \frac{g}{a_T} - 1 \right) \tag{76}
$$

Esta ecuación nos permitirá calcular experimentalmente el momento de inercia del sistema partiendo de la aceleración tangencial,  $a_T$  y el valor conocido de la aceleración gravitacional g.

# **EQUIPOS Y MATERIALES**

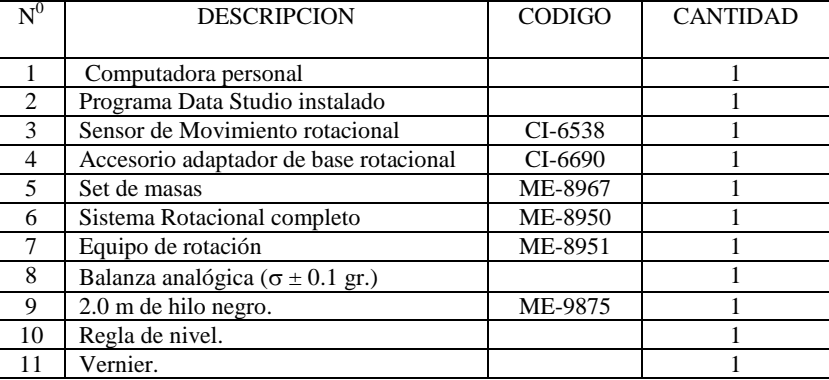

# **PROCEDIMIENTO Y ACTIVIDADES**

## **Procedimiento para configuración de equipos y accesorios**

- a. Verifique la conexión y estado de la fuente de alimentación de la *interface*, luego proceda a encenderla.
- b. Encender el computador (CPU y monitor).
- c. Ingresar a *Data Studio* haciendo doble click en el *icono* ubicado en el escritorio, luego seleccione *crear experimento*.
- d. Seleccionar el *sensor de movimiento rotacional* de la lista de sensores, luego efectuar la conexión usando los cables para transmisión de datos de acuerdo a lo indicado por *Data Studio*.
- e. Efectúe la calibración correspondiente, elija para el *sensor de movimiento* rotacional una frecuencia de muestreo igual a 10Hz (registros por segundo), y 360 divisiones por giro; luego en calibración lineal seleccione polea grande (garganta).
- f. Genere un gráfico para la aceleración tangencial vs. tiempo.
- g. Mida con un vernier el diámetro de la polea grande del *sensor de movimiento* rotacional y calcule el radio.

h. Realice el montaje del *sensor de movimiento circular* en el soporte del *sistema rotacional completo*, usando el accesorio *adaptador de base rotacional* (CI-6690), tal como se muestra en la figura (34).

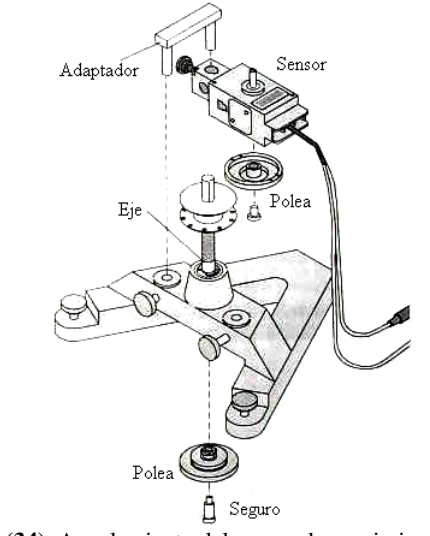

**Figura (34).** Acoplamiento del sensor de movimiento circular.

i. Monte la plataforma rotante de aluminio, la cual previamente deberá ser pesada junto con el eje de acero, tal como se muestra en la figura (35).

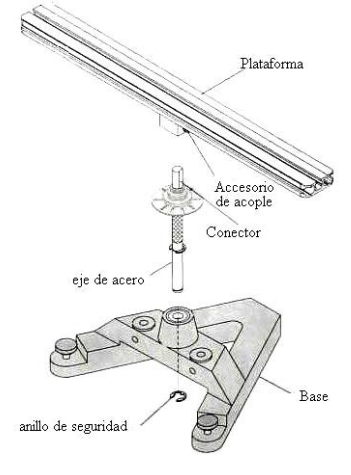

**Figura (35).** Montaje de la plataforma rotante de aluminio.

- j. En este punto haga una prueba con una masa en el porta pesas de 5 gramos.
- k. Usando las ecuaciones correspondientes calcule el momento de inercia del conjunto solo, y anótelo en la tabla (27), este resultado deberá restarse de los resultados posteriores del momento de inercia.
- l. Recuerde que las distancias debe estar dadas en metros y las masas en kilogramos, ya que el momento de inercia en el sistema MKS esta dado en Kgm<sup>2</sup>.

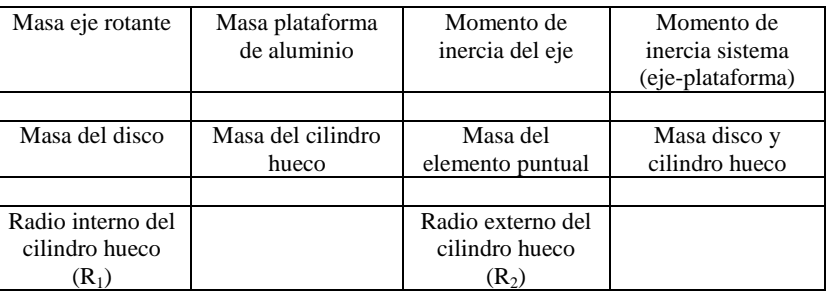

**Tabla (27).** Masa y momento de inercia del sistema solo.

## **Primera actividad (momento de inercia de masa puntual)**

a. Pese el elemento puntual y colóquela a una distancia conocida del eje de rotación, sobre la plataforma rotante de aluminio tal como se muestra en la figura (36).

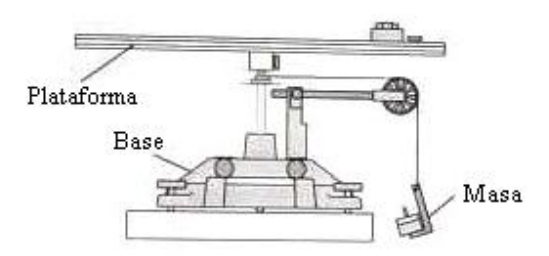

**Figura (36).** Disposición de equipos y accesorios para primera actividad.

- b. Use inicialmente una masa de 5 g y realice una medición, anote los datos de aceleración tangencial, el radio (r) es conocido (radio de la polea del eje rotante).
- c. Calcule el momento de inercia restándolo del encontrado para el momento de inercia del conjunto solo.

- Laboratorio de Física-FCNM<br>d. Varíe la masa en el porta pesos adicionando 5 gramos y efectué nuevamente una Varíe la masa en el porta pesos adicionando 5 gramos y efectué nuevamente una medición.
- e. Repita el proceso 5 veces y calcule un promedio.
- f. Compare estos resultados con el valor teórico y determine el error absoluto, relativo y porcentual, anote sus resultados en la tabla (28).

**Tabla (28).** Momento de inercia del elemento puntual.

| Momento de              | Momento de      | Error Absoluto | Error porcentual |
|-------------------------|-----------------|----------------|------------------|
| inercia<br>experimental | inercia Teórico |                |                  |
|                         |                 |                |                  |

# **Segunda actividad (Momento de inercia del disco)**

a. Pese el disco y colóquelo sobre el eje rotante tal como se muestra en la figura (37).

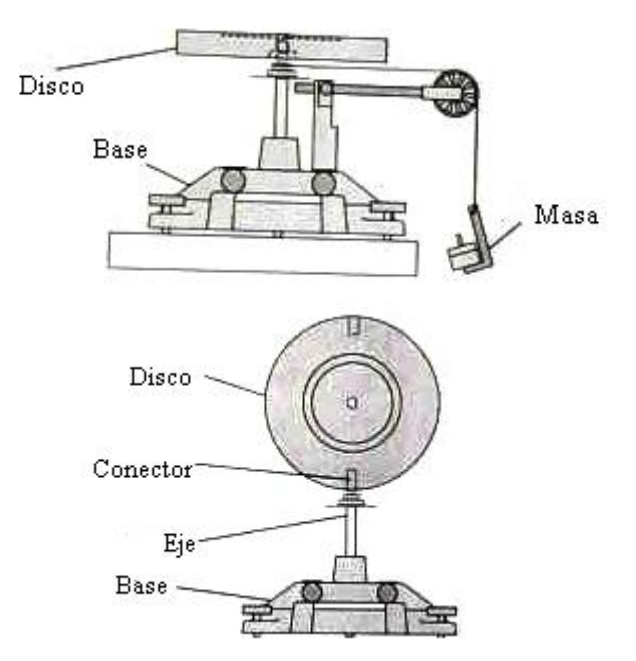

**Figura (37).** Disposición de equipos y accesorios para segunda actividad.

- b. Use inicialmente una masa de 5 g y realice una medición, anote los datos de aceleración tangencial, el radio (r) es conocido (radio de la polea del eje rotante).
- c. Calcule el momento de inercia restándolo del encontrado para el momento de inercia del conjunto solo.
- d. Varíe la masa en el porta pesos adicionando 5 gramos y efectué nuevamente una medición.
- e. Repita el proceso 5 veces y calcule un promedio.
- f. Compare estos resultados con el valor teórico y determine el error absoluto, relativo y porcentual, anote sus resultados en la tabla (29).
- g. Repita el proceso pero esta vez el eje de rotación debe pasar por el diámetro del disco, ver figura (37).
- h. Compare estos resultados con el valor teórico y determine el error absoluto, relativo y porcentual, anote sus resultados en la tabla (30).

**Tabla (29).** Momento de inercia del disco, eje de rotación perpendicular a su plano.

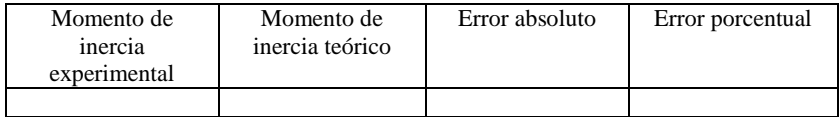

**Tabla (30).** Momento de inercia del disco, eje de rotación por el diámetro.

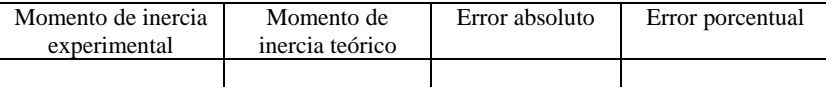

## **Tercera actividad (momento de inercia del disco y el cilindro hueco)**

a. Usando el vernier determine los radios interior  $R_1$  y exterior  $R_2$  del cilindro hueco, luego pese el cilindro y colóquelo sobre el disco en posición horizontal sobre el eje rotante tal como se muestra en la figura (38).

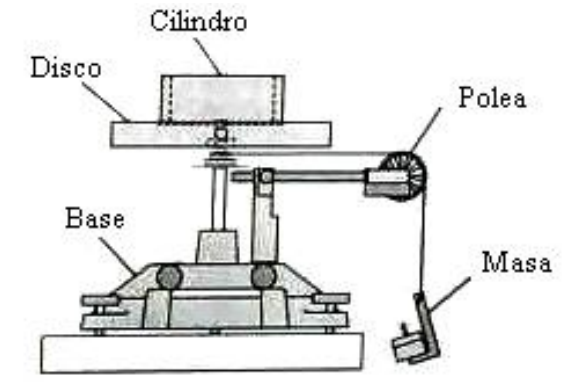

**Figura (38).** Disposición de equipos y accesorios para tercera actividad.

- b. Use inicialmente una masa de 5 g y realice una medición, anote los datos de aceleración tangencial, el radio (r) es conocido (radio de la polea del eje rotante).
- c. Calcule el momento de inercia restándolo del encontrado para el momento de inercia del conjunto solo.
- d. Varíe la masa en el porta pesos adicionando 5 gramos y efectué nuevamente una medición, el momento de inercia no debe cambiar.
- e. Repita el proceso 5 veces y calcule un promedio.
- f. Este resultado debe restarse del momento de inercia mostrado en la tabla (29).
- g. Compare estos resultados con el valor teórico dado y determine el error absoluto, relativo y porcentual, anote sus resultados en la tabla (31).

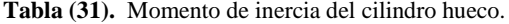

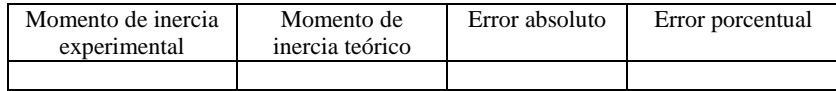

# **CUESTIONARIO**

- 1. ¿Qué factores podrían motivar las diferencias entre los valores teóricos y experimentales?, justifique su respuesta.
- 2. Determine el radio de giro para cada uno de los elementos utilizados (varilla, disco y cilindro).
- 3. ¿A través de que punto debe pasar el eje de rotación para que el momento de inercia sea mínimo en el caso de la varilla y el cilindro?
- 4. ¿Si el eje permanece fijo con respecto al cuerpo rígido, el momento de inercia permanece constante?
- 5. ¿Mediante que ecuación se relacionan el momento de inercia y el momento angular para un cuerpo rígido?
- 6. Aplicando un razonamiento similar al aplicado para el caso del cilindro y el disco, calcule el momento de inercia de una placa rectangular delgada de masa M de lados a y b respecto del eje que pasa por la placa.
- 7. Aplicando un razonamiento similar al aplicado para el caso del cilindro y el disco, calcule el momento de inercia de una esfera de masa M y radio R respecto de uno de sus diámetros.
- 8. ¿Cómo se denomina al punto respecto al cual el momento estático de una distribución de masas es nulo?
- 9. ¿Por qué el momento estático respecto a un plano es la proyección perpendicular al mismo del momento estático respecto a cualquiera de sus puntos?, explique.
- 10. ¿Por qué el momento de inercia en el caso de una masa puntual respecto al punto en que esté concentrada es nulo?

## **BIBLIOGRAFÍA**

- **Alvarenga, B. y Máximo, A. (1981).** *Física general con experimentos sencillos*, Editorial Harla; 1ra. Edición, México.
- **Donnelly, D. y Diamond, J. (2003).** *Slow collisions in the ballistic pendulum: A computational study*. Am. J. Phys. 71 (6) 540 pags.
- **Finn, E** y **Alonso, M. (1970).** *Física: Mecánica*; Volumen I. Fondo Educativo Interamericano S.A. México.
- **Hewitt, P. (1999).** *Física conceptual*, Editorial Addison Wesley, 3ra. Edición, México.
- **Halliday, Resnick y Krane (1985).** *Física para estudiantes de ciencias e ingeniería*, Cía. Editorial Continental, S.A.; 4ta. Edición, México.
- **Mc. Kelvey y Zemansky, M. (19**7**8).** *Física para Ciencia e Ingeniería;*, Tomo I. Ed. Harla. Primera Edición; México.
- **Nieves, A. y Domínguez, F. (1999).** *Métodos Numéricos*, Editorial Continental S.A.; 4ta. Edición, México.
- **Pasco Systems (2005)**. *Worldwide Catalog and Experiment Guide*; Roseville CA., USA.
- **Sears, F. y Zemansky, M. (2004)**. *Física General,* Editorial Aguilar S.A.; 9na. Edición, España.

**Tipler (2005)**. *Física*, Tomo I, Editorial Reverte, 8va. Edición; España.

**Wilson, J. (1996).** *Física*; Editorial Prettice Hall, 2da. Edición, México.

**Guías de Física y Química** (Colección completa) – Biblioteca Especializada de la Facultad de Ciencias Naturales y Matemática (FCNM). Universidad Nacional del Callao (UNAC). – 2012.